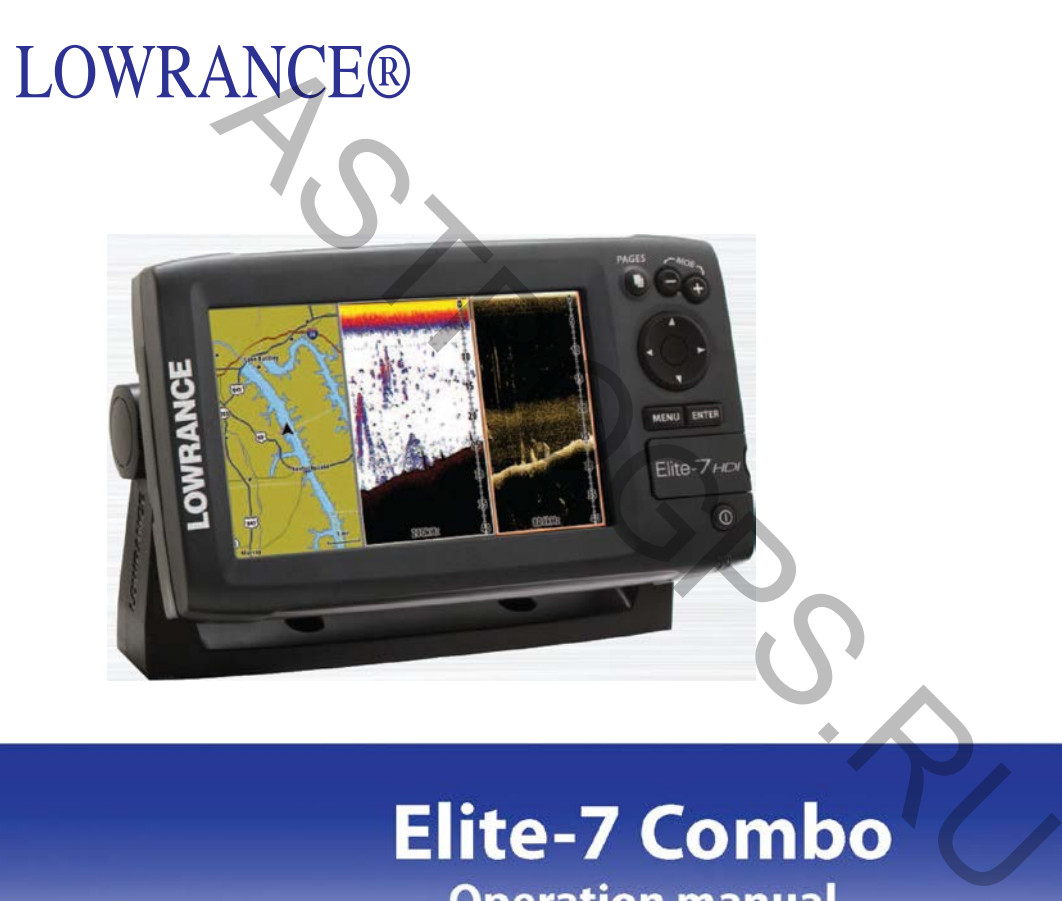

### **Предупреждение**

Пользователь предупрежден, что любые изменения и модификации, явно не одобренные стороной, ответственной за соответствие, могут лишить пользователя права на эксплуатацию данного оборудования.

Данное оборудование было проверено и признано соответствующим ограничениям для цифровых устройств класса В, согласно части 15 правил Федеральной комиссии по связи. Эти ограничения разработаны для обеспечения разумной защиты от вредных помех в жилых помещениях. Данное оборудование генерирует, использует и может излучать радиочастотную энергию и, если оно установлено и используется не в соответствии с инструкциями, может вызывать вредные помехи для радиосвязи. Однако нет никакой гарантии, что помехи не будут возникать в каждом конкретном случае. Если это оборудование вызывает помехи для радио или телевизионного приема, что может быть определено путем включения оборудования и, пользователю рекомендуется попытаться устранить помехи одним или несколькими из следующих способов: ить предупрежден, что любые изменения и модификации, явно на<br>истветственной за соответствие, могут лишить пользовател:<br>но данного оборудования.<br>прудование было проверено и признано соответствующим огранстройств класса В,

- Переориентировать или переместить приемную антенну;
- Увеличить расстояние между оборудованием и приемником
- Подключить оборудование к розетке в цепи, отличной от той, куда подключен приемник
- Обратитесь к дилеру или опытному специалисту за помощью.

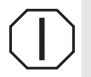

**ПРЕДУПРЕЖДЕНИЕ**: Во время использования GPS в транспортном средстве, водитель несет полную ответственность за его эксплуатацию и безопасность. Водитель должен следить за условиями вождения в течение поездки. Несчастный случаи или столкновение, приводящие к имущественному ущербу, телесному повреждению или смерти может произойти, если водитель не уделяет должного внимания условиям поездки и эксплуатации транспортного средства.

### Оглавление

77

٠ ÷

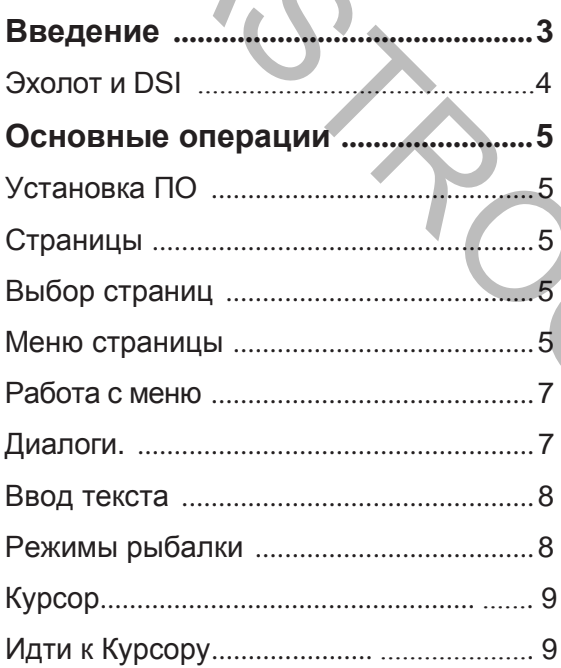

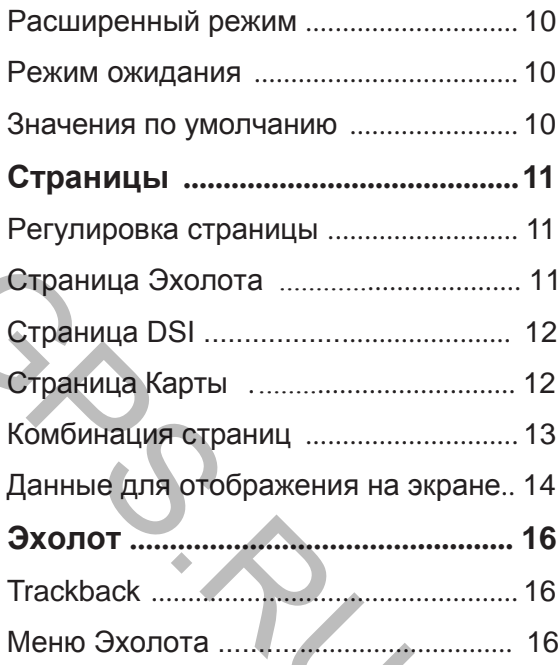

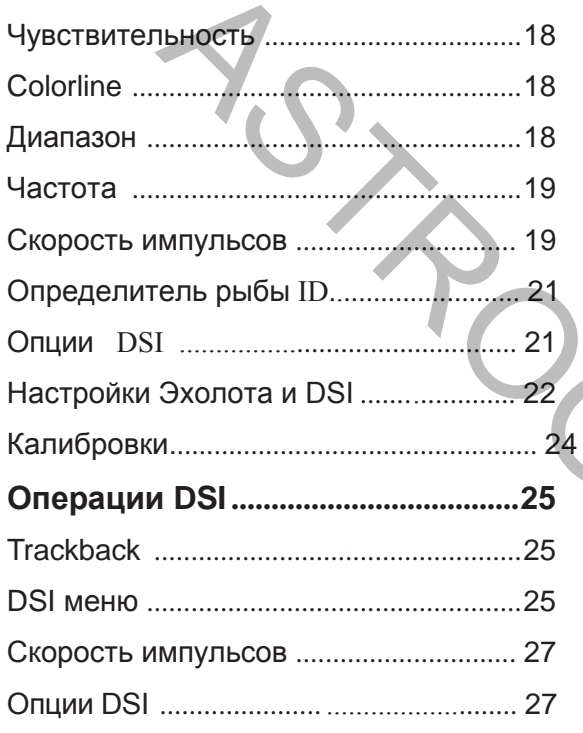

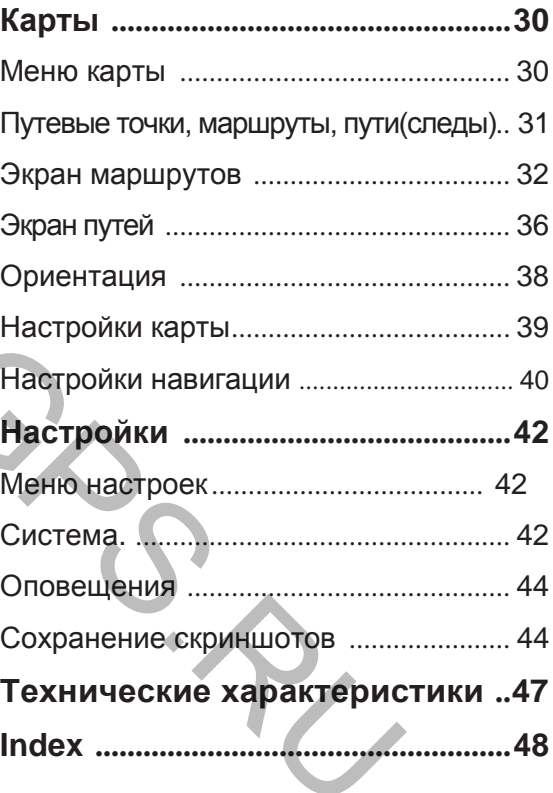

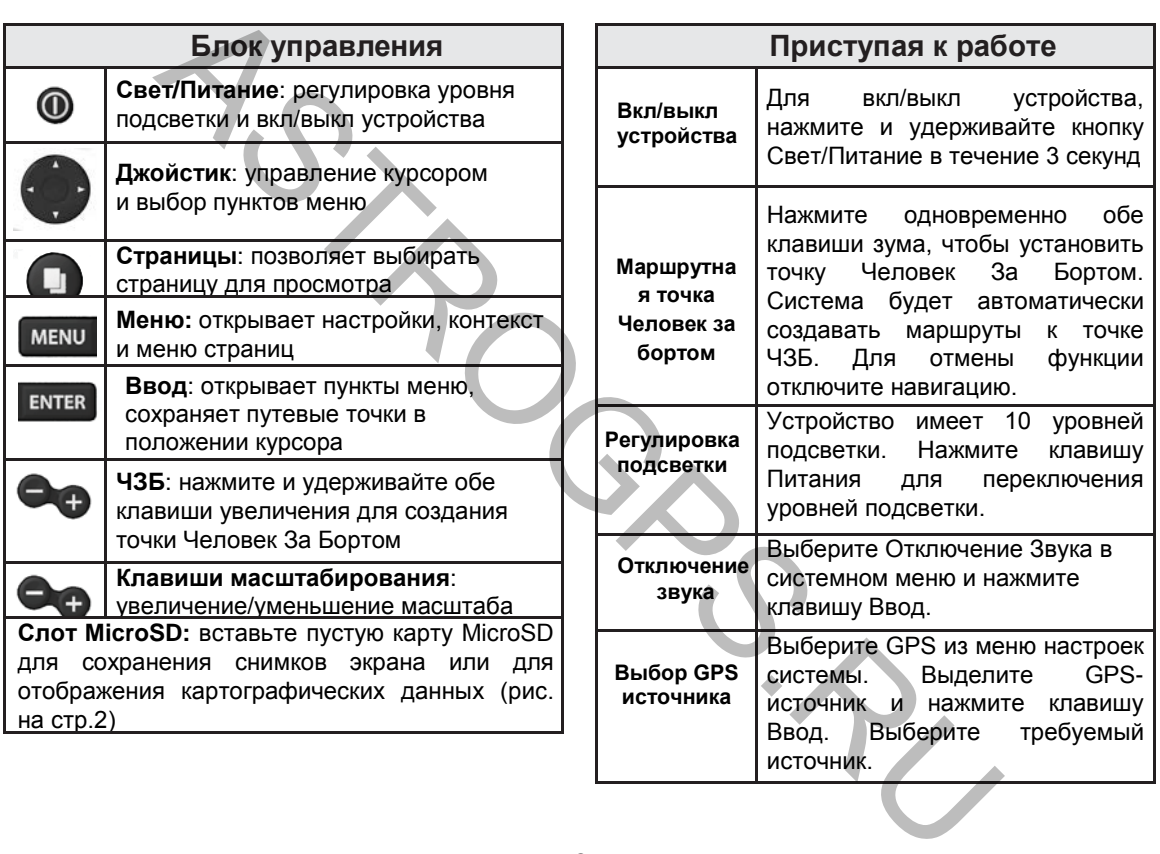

### **Установка карт MicroSD**

Осторожно вставьте карту MicroSD в слот до щелчка.

Чтобы извлечь карту, аккуратно нажмите на карту до щелчка.

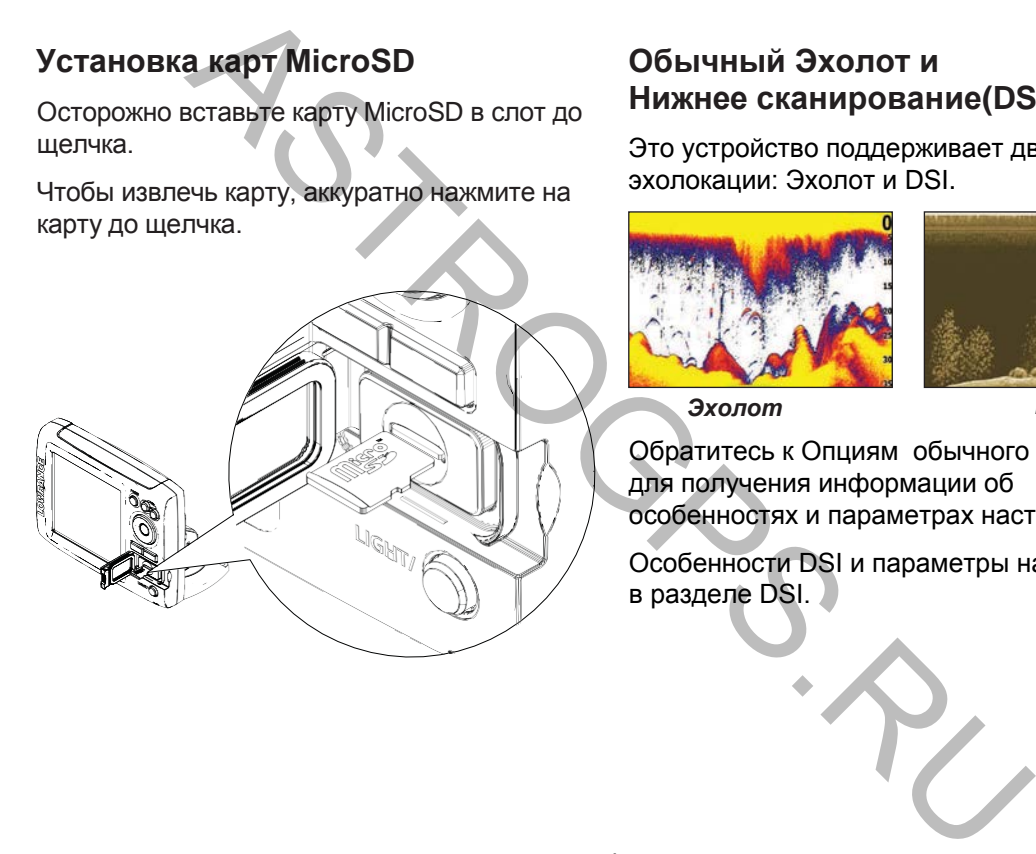

### **Обычный Эхолот и Нижнее сканирование(DSI)**

Это устройство поддерживает два типа эхолокации: Эхолот и DSI.

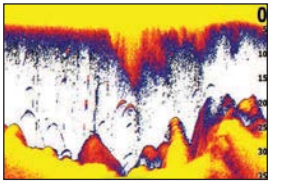

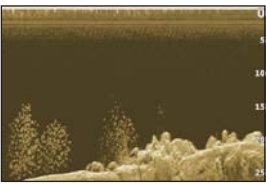

*Эхолот DSI*

Обратитесь к Опциям обычного Эхолота для получения информации об особенностях и параметрах настройки.

Особенности DSI и параметры настройки в разделе DSI.

### **Основные операции**

### **Установка ПО**

Мастер установки запустится, когда устройство будет включено впервые. Чтобы настойить устройство вручную, не запускайте мастер настройки. Для повторного запуска мастера установки, восстановите значения по умолчанию.

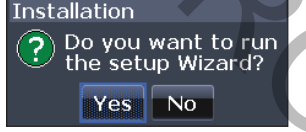

### **Страницы**

Устройство имеет 8 страниц:Навигация, DSI, Эхолот, Карта, Карта/Эхолот, Карта/DSI, Эхолот/DSI, и Карта/Эхолот/DSI.

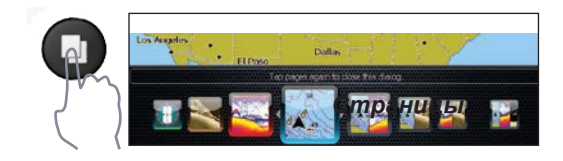

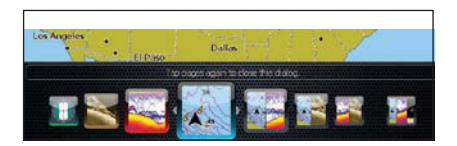

### **Выбор страницы**

Для выбора страницы на клавиатуре нажимайте клавиши в направлении нужной страницы и нажмите Ввод.

### **Меню страниц**

У страниц: Навигация, DSI , Эхолот и Карта есть свое подменю, доступ к которыму можно получить, когда страница открыта.

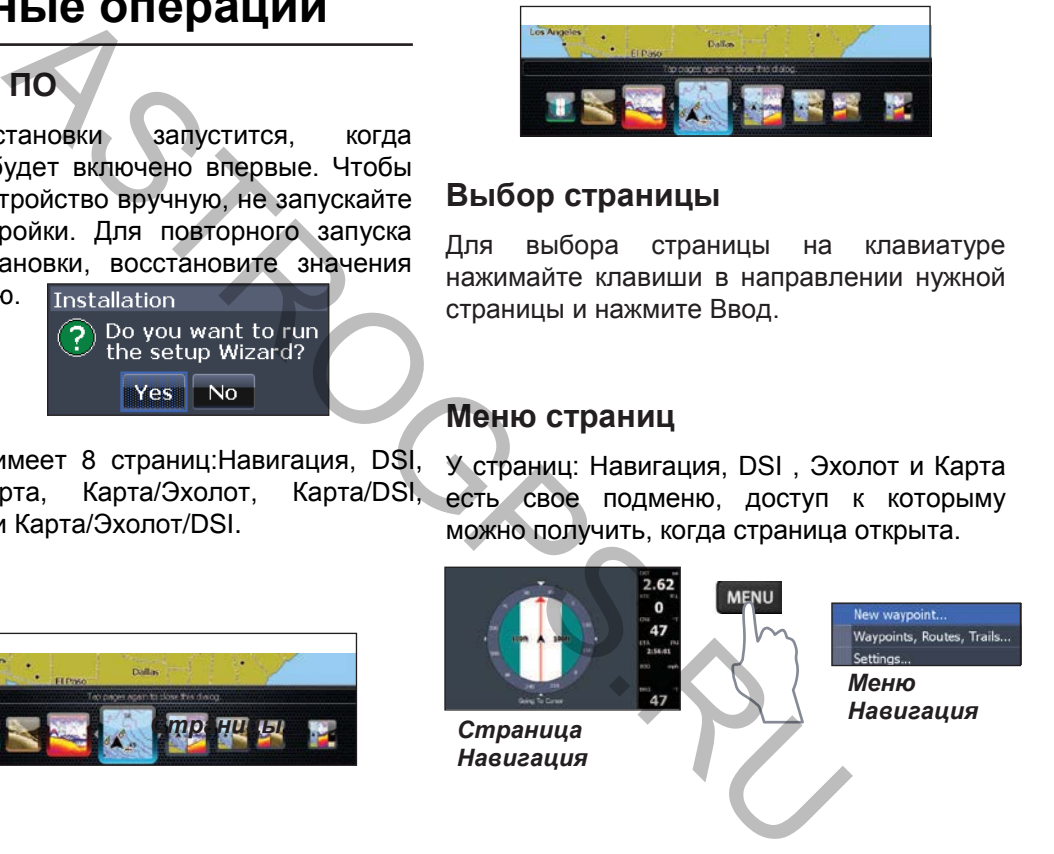

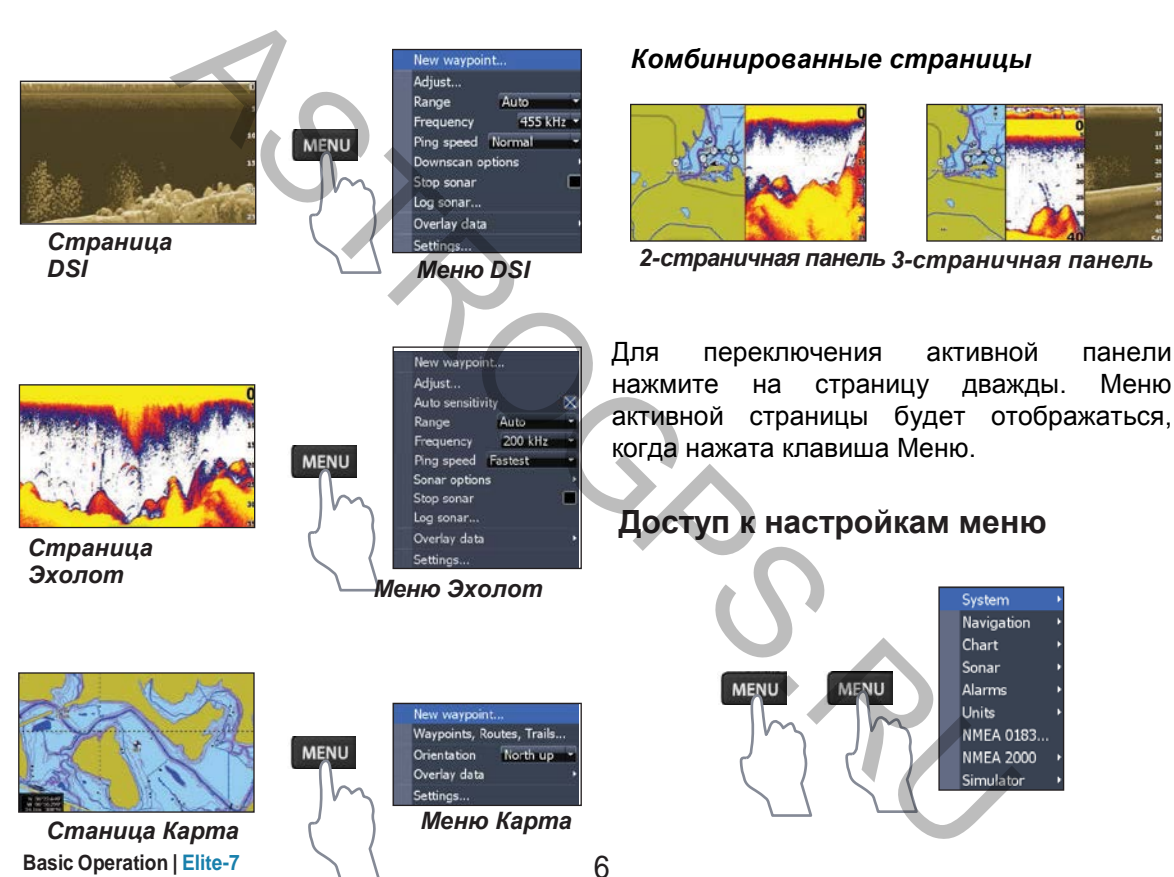

### **Доступ к пунктам меню**

Джойстик и клавиша ENTER используются для выбора пунктов меню и подменю. Используйте Джойстик для выделения нужного пункта и нажмите клавишу ENTER .

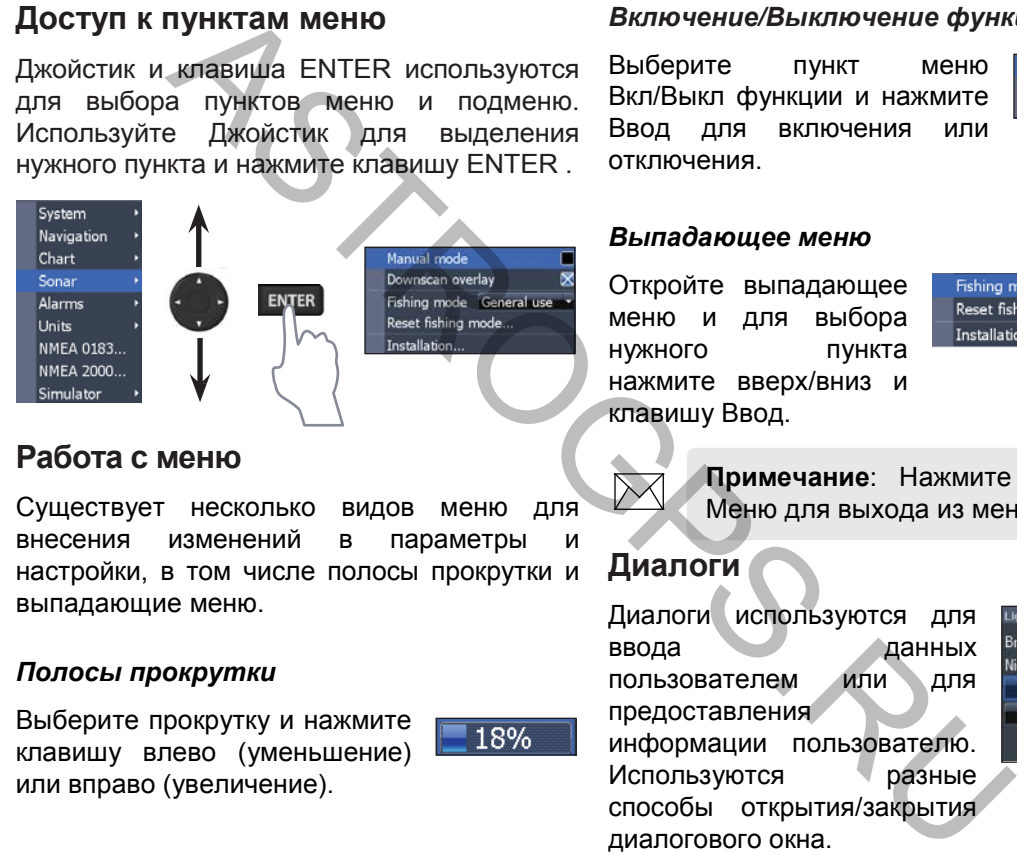

### **Работа с меню**

Существует несколько видов меню для внесения изменений в параметры и настройки, в том числе полосы прокрутки и выпадающие меню.

### *Полосы прокрутки*

Выберите прокрутку и нажмите клавишу влево (уменьшение) или вправо (увеличение).

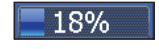

### *Включение/Выключение функций*

Выберите пункт меню Вкл/Выкл функции и нажмите Ввод для включения или отключения.

Advanced mode Restore defaults... Browse files...

### *Выпадающее меню*

Откройте выпадающее меню и для выбора нужного пункта нажмите вверх/вниз и клавишу Ввод.

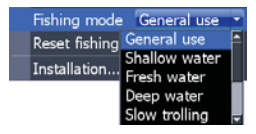

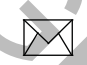

**Примечание**: Нажмите клавишу Меню для выхода из меню.

### **Диалоги**

Диалоги используются для ввода данных пользователем или для предоставления информации пользователю. Используются разные способы открытия/закрытия диалогового окна.

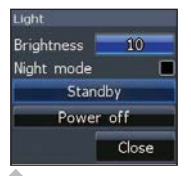

7 **Basic Operation | Elite-7**

### **Ввод текста**

Некоторые функции, такие как имена маршрутных точек, маршруты и треки потребуют от вас ввода текста.

### *Для ввода текста:*

- 1. На клавиатуре выберите нужный символ и нажмите клавишу Ввод.
- 2. Повторите шаг 1 для каждого символа.

При завершении записи выделите ОК и нажмите клавишу Ввод.

### **Режимы рыбалки**

### *(Только для обычного Эхолота)*

рыбалки улучшают заданные настройки Режимы производительность обеспечивая эхолота)

устройства,

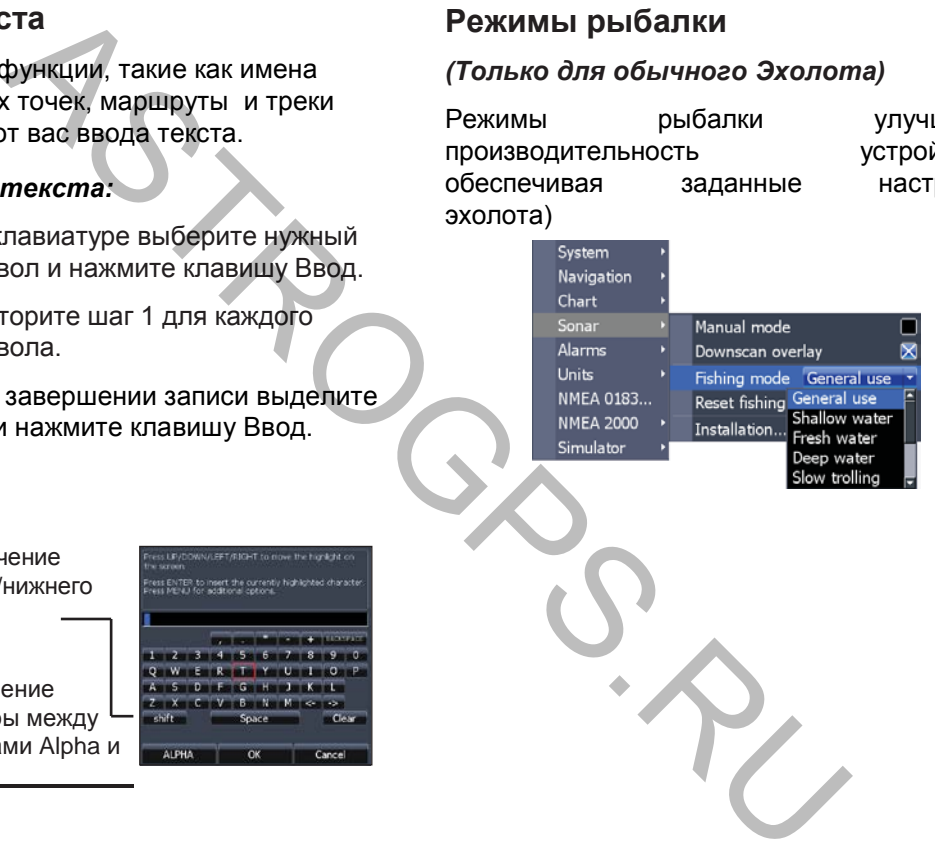

Переключение верхнего/нижнего регистра

Переключение клавиатуры между раскладками Alpha и Qwerty

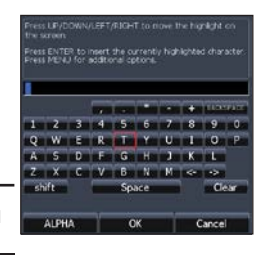

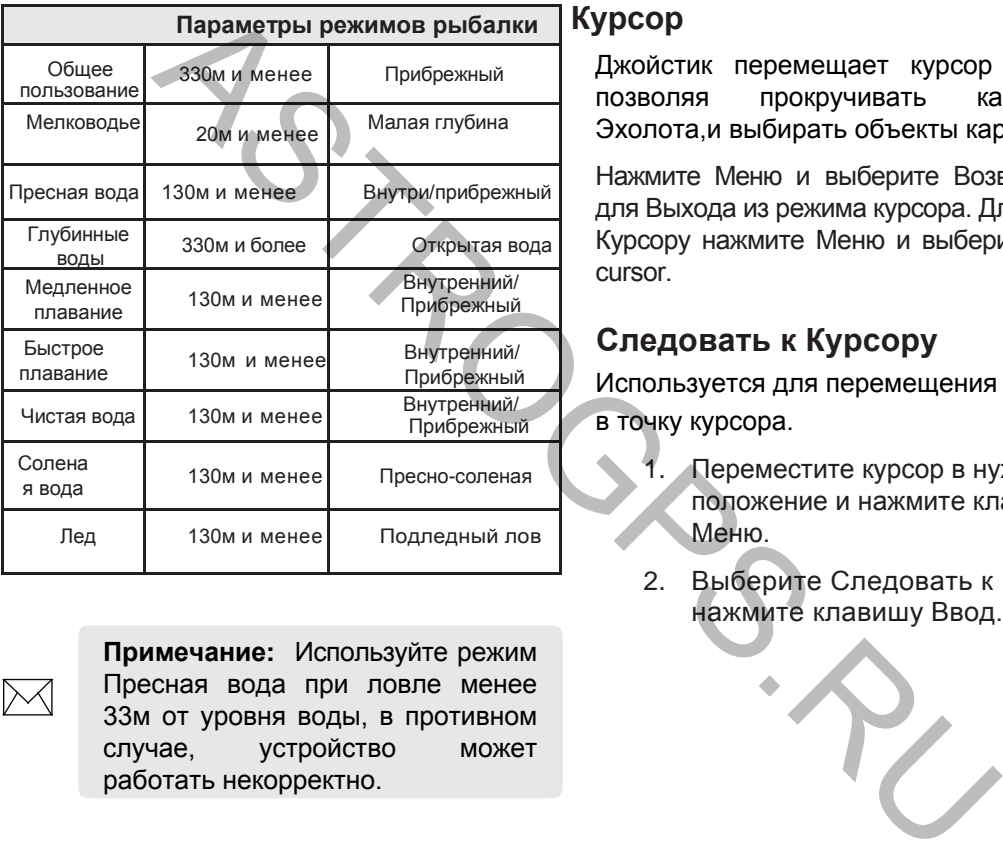

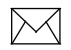

**Примечание:** Используйте режим Пресная вода при ловле менее 33м от уровня воды, в противном случае, устройство может работать некорректно.

### **Курсор**

Джойстик перемещает курсор по экрану, позволяя прокручивать карту,историю Эхолота,и выбирать объекты карты .

Нажмите Меню и выберите Возврат к судну для Выхода из режима курсора. Для возврата к Курсору нажмите Меню и выберите Return to cursor.

### **Следовать к Курсору**

Используется для перемещения

в точку курсора.

- 1. Переместите курсор в нужное положение и нажмите клавишу Меню.
- 2. Выберите Следовать к Курсору и нажмите клавишу Ввод.

### **Расширенный режим**

Меню настроек-Система-Расширенный режим

При включенном расширенном режиме работают следующие функции:

- Навигация (радиус прибытия, отклонение от курса и пеленги)
- Оповещения (прибытия, отклонения от курса, варианты якорного оповещения) NHEIM DEXINING MANUAL MANUAL AND HEAD ON CONSIDER AND ANNOUN DRIVING WANTER CONSIDER THE CONSIDER SURVIVE THE CONSIDER SURVIVE THE CONSIDER SURVIVE THE CONSIDER SURVIVE THE CONSIDER SURVIVE THE CONSIDER SURVIVE THE CONSIDE
- Продукция NMEA 0183
- Единицы измерения (расстояния, скорости, глубины, температуры и настройки пелинга)

### **Режим ожидания**

Снижает энергопотребление путем отключения гидролокатора и дисплея.

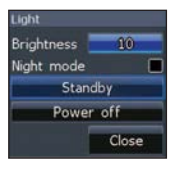

Нажмите кнопку питания для открытия диалога о подсветке.

Выберите Режим ожидания и нажмите клавишу Ввод.

Нажмите любую клавишу для возобновления работы.

**Примечание:** Не остовляйте устройство в режиме ожидания, когда вы не пользуетесь лодкой, батарея на устройстве разрядится.

### **Восстановление настроек по умолчанию**

Сброс параметров и настроек на заводские.

Система-Восстан.настройки

### **Страницы**

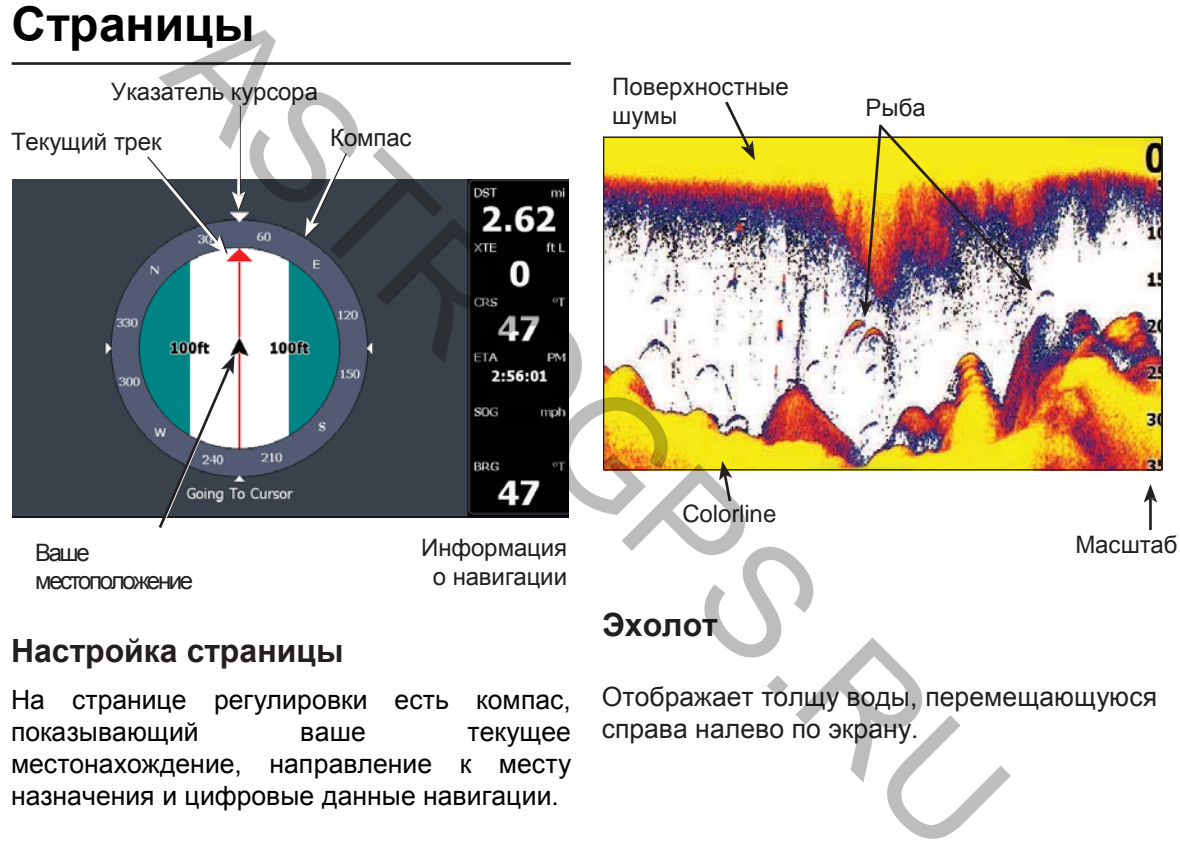

На странице регулировки есть компас, показывающий ваше текущее местонахождение, направление к месту назначения и цифровые данные навигации.

Отображает толщу воды, перемещающуюся справа налево по экрану.

Рыба Поверхностные шумы Указатель Текущего местонахождение Рельеф **Страница DSI** Масштаб / Текущее местонахождение, расстояние до курсора Маршрутная точка Масштаб The EPART CONTROL CONTROL CONTROL CONTROL CONTROL CONTROL CONTROL CONTROL CONTROL CONTROL CONTROL CONTROL CONTROL CONTROL CONTROL CONTROL CONTROL CONTROL CONTROL CONTROL CONTROL CONTROL CONTROL CONTROL CONTROL CONTROL CONT Глубины контура

Страница DSI показывает толщу воды, движущуюся справа налево.

### **Страница карты**

Карта, движущаяся в режиме реального времени, когда вы двигаетесь. По умолчанию карта показана с высоты птичьего полета, Север в верхней части экрана.

### **Комбинированные страницы**

Устройство имеет 4 предварительно сконфигурированные комбинированные страницы .

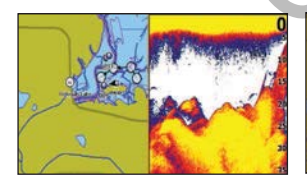

*Карта/Эхолот Карта DSI*

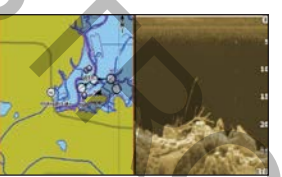

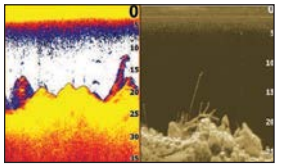

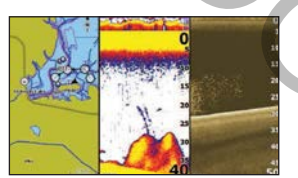

*Эхолот/DSI. Карта/Эхолот/DSI*

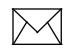

**Примечание:** Нажмите на клавишу Страницы дважды для переключения активной панели.

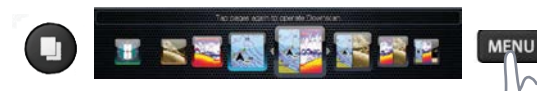

*Настройка комбинированных страниц*

Вы можете регулировать размер поанели комбинированных страниц и управлять расположением страниц на экране: вертикально или горизонтально. SCRIPTION (MARIA CONSTANT)<br>
MARIA CONSTANT AND DESCRIPTION OF THE MARIA CONSTANT ON CONSTANT ON CONSTANT ON CONSTANT ON CONSTANT ON CONSTANT ON CONSTANT ON CONSTANT OF THE MARIAM CONSTANT ON CONSTANT ON CONSTANT ON CONSTAN

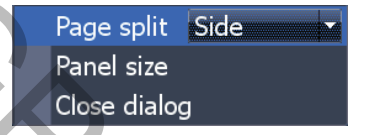

### **Данные для отображения**

Используется для выбора данных, показанных на Эхолоте и Карте.

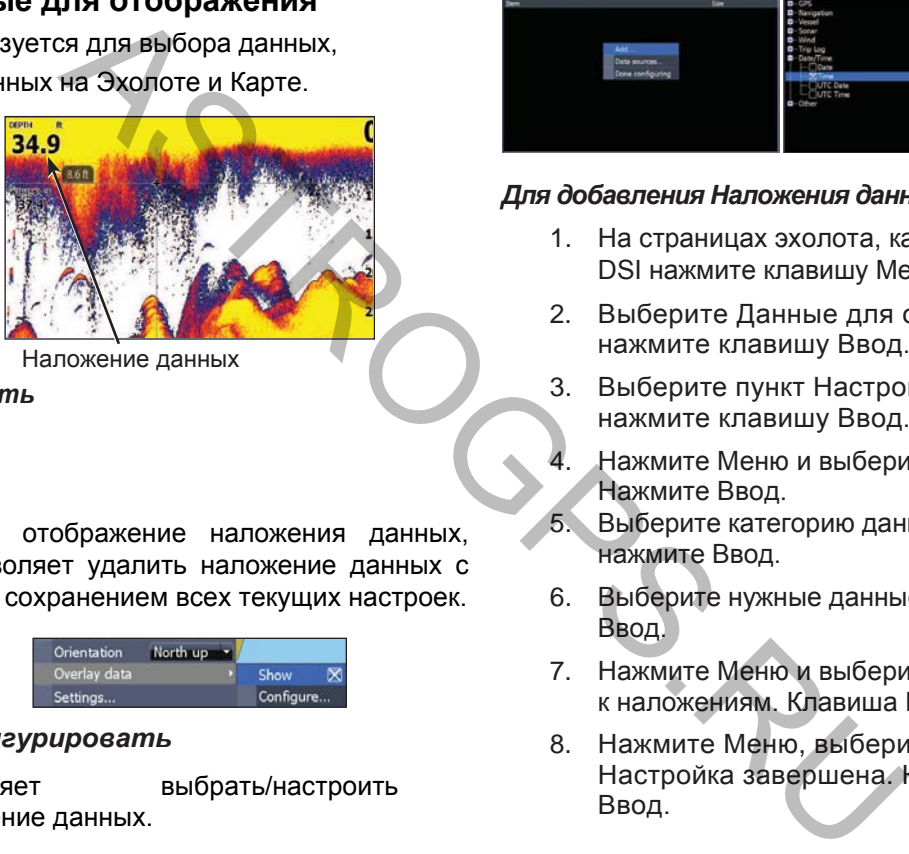

Наложение данных

*Показать*

Вкл/откл отображение наложения данных, что позволяет удалить наложение данных с экрана с сохранением всех текущих настроек.

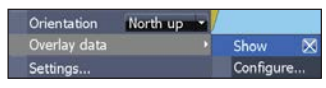

### *Конфигурировать*

Позволяет выбрать/настроить наложение данных.

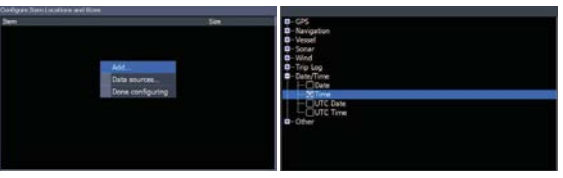

### *Для добавления Наложения данных:*

- 1. На страницах эхолота, карты или DSI нажмите клавишу Меню.
- 2. Выберите Данные для отображения и нажмите клавишу Ввод.
- 3. Выберите пункт Настройка и нажмите клавишу Ввод.
- 4. Нажмите Меню и выберите Добавить. Нажмите Ввод.
- 5. Выберите категорию данных и нажмите Ввод.
- 6. Выберите нужные данные и нажмите Ввод.
- 7. Нажмите Меню и выберите Вернуться к наложениям. Клавиша Ввод.
- 8. Нажмите Меню, выберите Настройка завершена. Клавиша Ввод.

**Pages | Elite-7** 14

### *Настройка Отображения наложенных данных*

Вы можете выбрать источник данных, добавляя/удаляя данные и настраивать размер и положение данных на экране.

Выберите данные которые хотите изменить или переместить по экрану, нажмите Меню - Переместить - Ввод. Выбрать желаемое место нажать Ввод - Вернуться к наложению

# ASTRONOMIS ANNOUNCEMENT CONTROLL AND SUCCESS AND CONTROLL ON BUSIC CONTROLL ON BUSIC CONTROLL ON BUSIC CONTROLL ON BUSIC CONTROLL ON BUSIC CONTROLL ON BUSIC CONTROLL ON BUSIC CONTROLL ON BUSIC CONTROLL ON BUSIC CONTROLL O

### *Для выбора источника данных:*

- 1. Выберите Data sources и нажмите клавишу Ввод.
- 2. Выберите тип данных и нажмите Джойстик Вправо.
- 3. Выделите нужный источник данных и нажмите клавишу Ввод.

### *Data sources - Источники данных*

Используется для выбора сетевого устройства, которое будет поставлять исходные данные для выбранного типа данных.

### **Работа с Эхолотом**

Это устройство поддерживает 2 типа эхолокации: Эхолот и DSI .

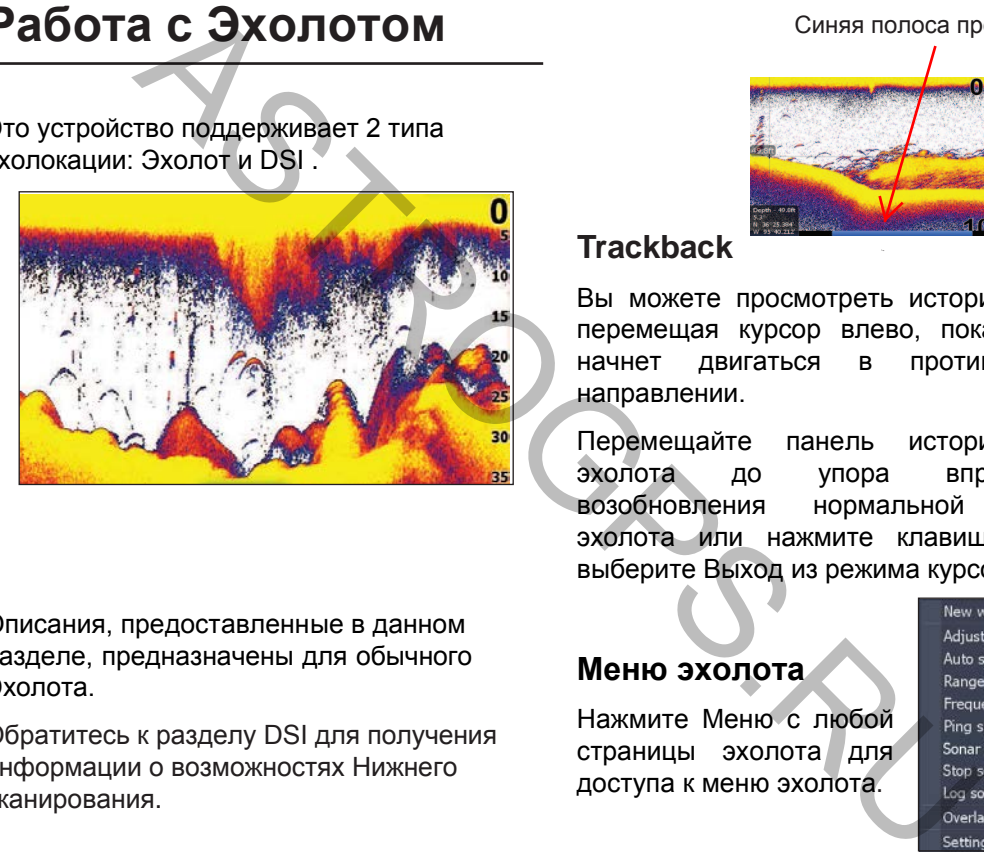

Описания, предоставленные в данном разделе, предназначены для обычного Эхолота.

Обратитесь к разделу DSI для получения информации о возможностях Нижнего сканирования.

### Синяя полоса прокрутки

### **Trackback**

Вы можете просмотреть историю эхолота, перемещая курсор влево, пока экран не начнет двигаться в противоположном направлении.

Перемещайте панель истории данных эхолота до упора вправо для возобновления нормальной прокрутки эхолота или нажмите клавишу Меню и выберите Выход из режима курсора.

### **Меню эхолота**

Нажмите Меню с любой страницы эхолота для доступа к меню эхолота.

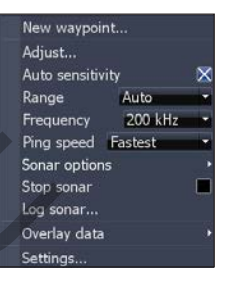

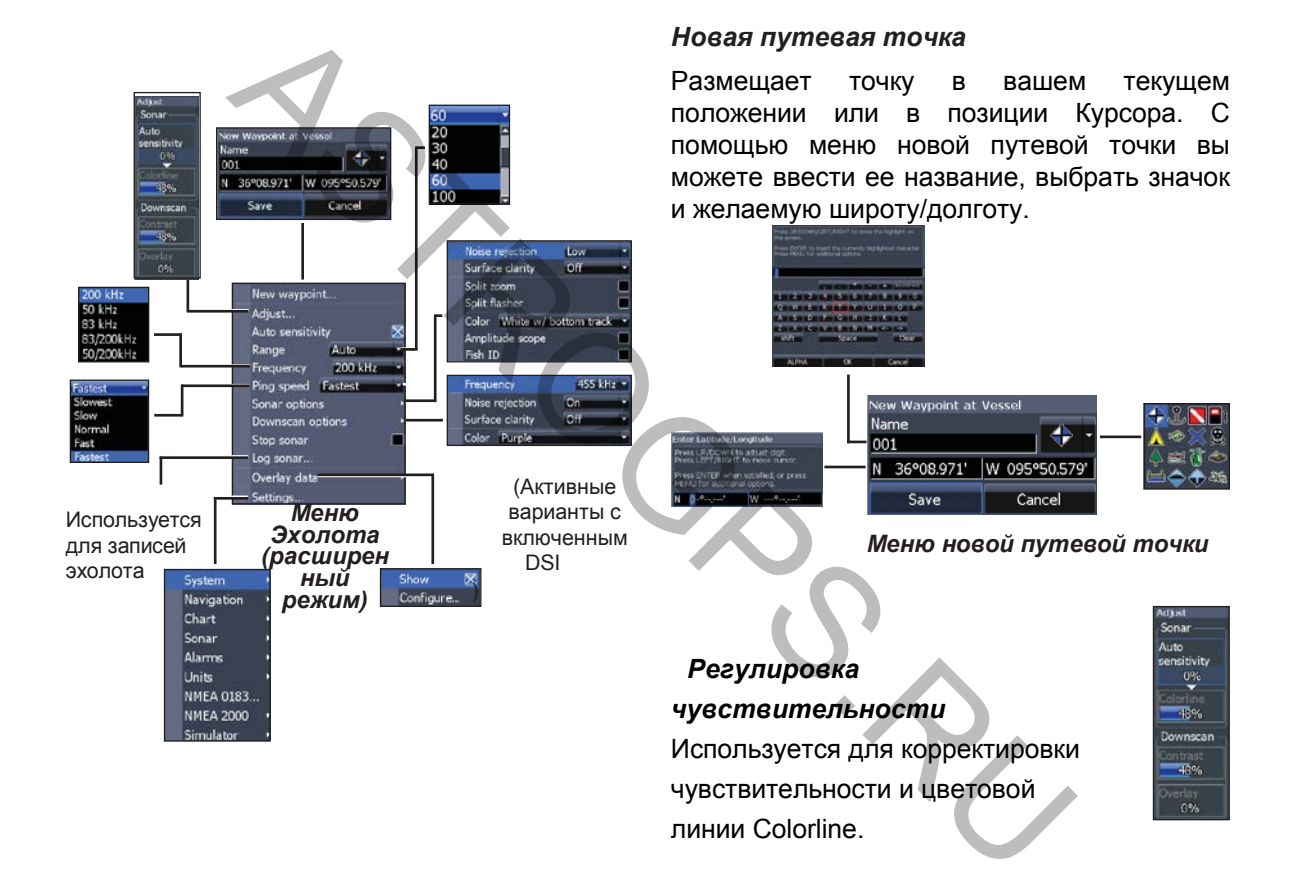

17 **Sonar Operation | Elite-7**

### *Чувствительность*

Нажать Меню-Настроить. Контролирует уровень детализации отображения на дисплее. Большое количество деталей загромождают экран.

### *Цветовая линия Colorline*

Отделяет цветои сильные и слабые сигналы эхолота. Это облегчает для вас способность различать рельеф на дне. Жесткий возврат будет показан как яркожелтые области, мягкий возврат — красносиней областью. илиность и пределами по-иностительные и следует пределами должна в колечание: Вы может незначительные измене незначительные измене незначительные и дистании автом автом дистании режим.<br>
инии Colorline ветои сильные и сла

### *Авто-чувствительность*

Сохраняет чувствительность на уровне, который лучше всего работает при определенных условиях, снижая потребность в корректировках. Этот режим включен по умолчанию.

**Примечание:** Вы можете вносить незначительные изменения (+/- 4%) в чувствительность при включенном автоматическом режиме. Для большей корректировки отключите авторежим.

### *Дистанция*

Выбор диапазона самых больших глубин. Параметры диапазона отображают часть водной толщи от поверхности до выбранного диапазона глубины.

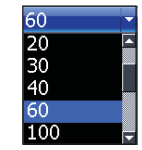

Если выбрать слишком маленький диапазон глубины, устройство не сможет зафиксировать дно.

### *Пользовательский диапазон верхний и нижний пределы*

Используется для выбора верхнего и нижнего пределов участка толщи воды. Это позволяет просматривать участок воды без ее поверхности. Амплитуда между пределами должна быть не меньше 2м.

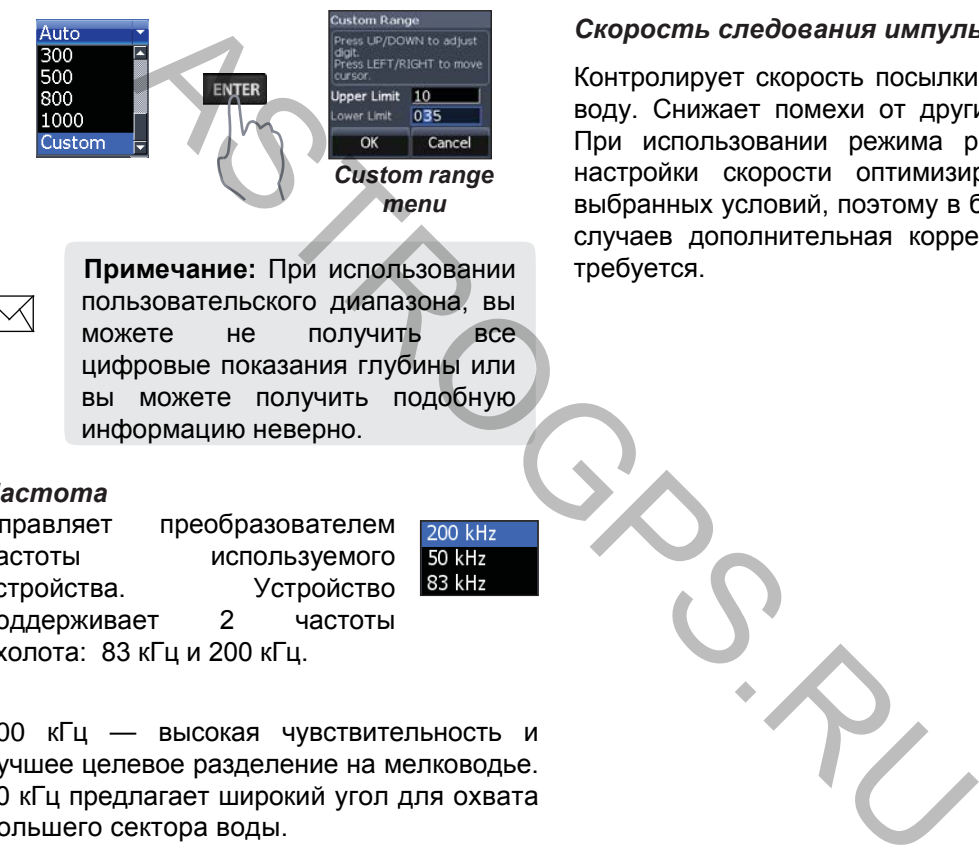

**Примечание:** При использовании пользовательского диапазона, вы можете не получить все цифровые показания глубины или вы можете получить подобную информацию неверно.

### *Частота*

Управляет преобразователем частоты используемого устройства. Устройство поддерживает 2 частоты эхолота: 83 кГц и 200 кГц.

200 кГц — высокая чувствительность и лучшее целевое разделение на мелководье. 80 кГц предлагает широкий угол для охвата большего сектора воды.

### *Скорость следования импульса*

Контролирует скорость посылки имульсов в воду. Снижает помехи от других датчиков. При использовании режима рыболовства, настройки скорости оптимизированы для выбранных условий, поэтому в большинстве случаев дополнительная корректировка не требуется.

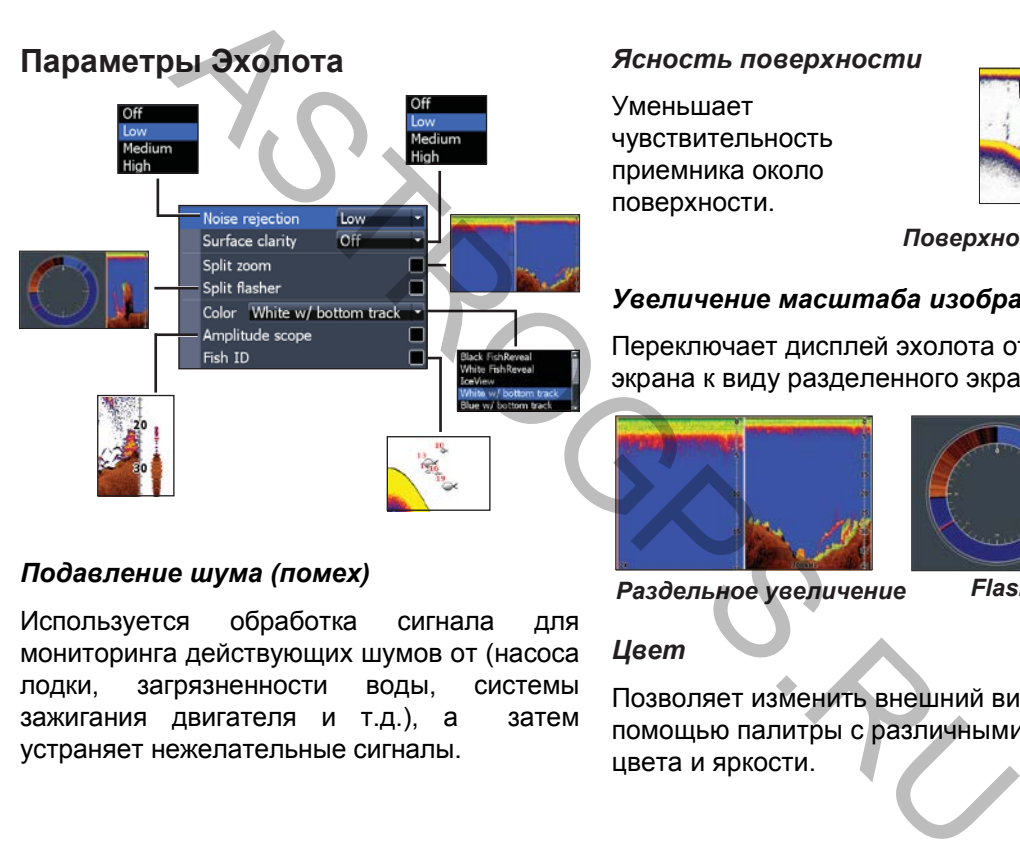

### *Подавление шума (помех)*

Используется обработка сигнала для мониторинга действующих шумов от (насоса лодки, загрязненности воды, системы зажигания двигателя и т.д.), а затем устраняет нежелательные сигналы.

Уменьшает чувствительность приемника около поверхности.

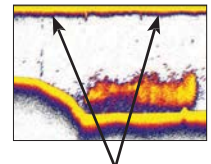

*Поверхностные шумы*

### *Увеличение масштаба изображения*

Переключает дисплей эхолота от полного экрана к виду разделенного экрана.

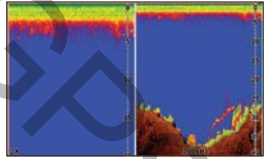

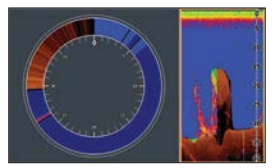

*Раздельное увеличение Flasher*

### *Цвет*

Позволяет изменить внешний вид дисплея с помощью палитры с различными степенями цвета и яркости.

*Осцилограмма (А-scope)*

Отображает амплитуду последнего отраженного импульса( эха).

### *Определитель рыбы*

Отображение рыбы как символа вместо дуги рыбы.

Amplitude scope

Определитель рыбы не самый точный метод обнаружения рыбы, так как обнаруженный мусор может быть отображен как рыба на дисплее.

### **Параметры DSI**

Вы можете внести коррективы в параметры наложения DSI со страницы Эхолота. Данные параметры рассматриваются в разделе DSI.

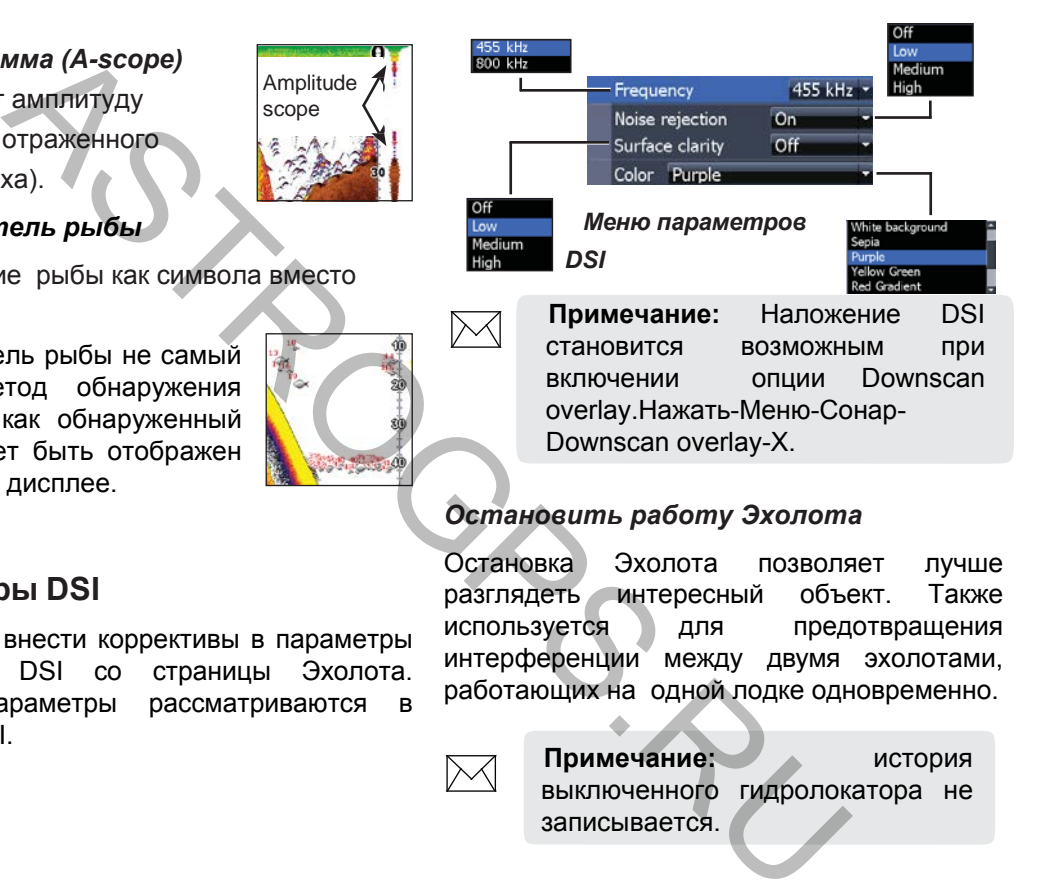

### *Остановить работу Эхолота*

Остановка Эхолота позволяет лучше разглядеть интересный объект. Также используется для предотвращения интерференции между двумя эхолотами, работающих на одной лодке одновременно.

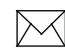

**Примечание:** история выключенного гидролокатора не записывается.

### *Запись Лога*

Вы можете записывать данные эхолота и сохранить на карту MicroSD, вставленную в кард-ридер устройства.

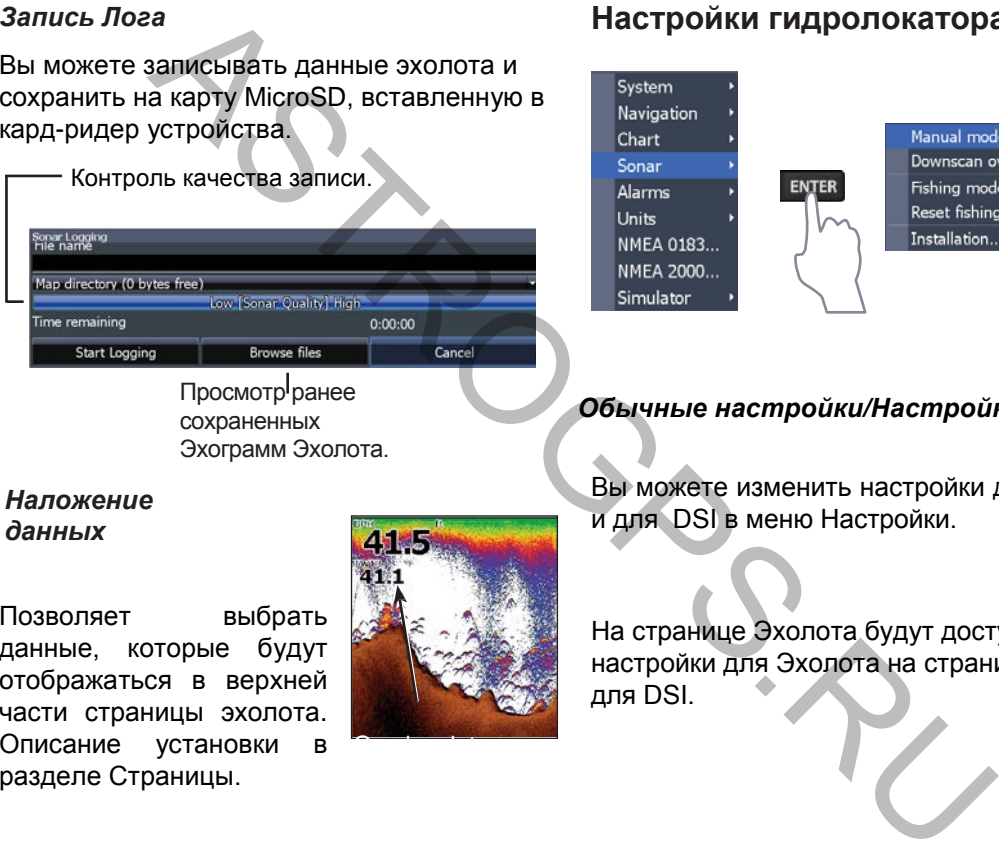

Эхограмм Эхолота.

### **Настройки гидролокатора**

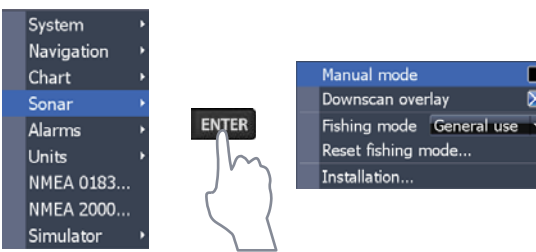

### *Обычные настройки/Настройки DSI*

### *Наложение данных*

Позволяет выбрать данные, которые будут отображаться в верхней части страницы эхолота. Описание установки в разделе Страницы.

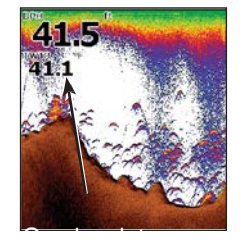

Вы можете изменить настройки для Эхолота и для DSI в меню Настройки.

На странице Эхолота будут доступны настройки для Эхолота на странице DSI для DSI.

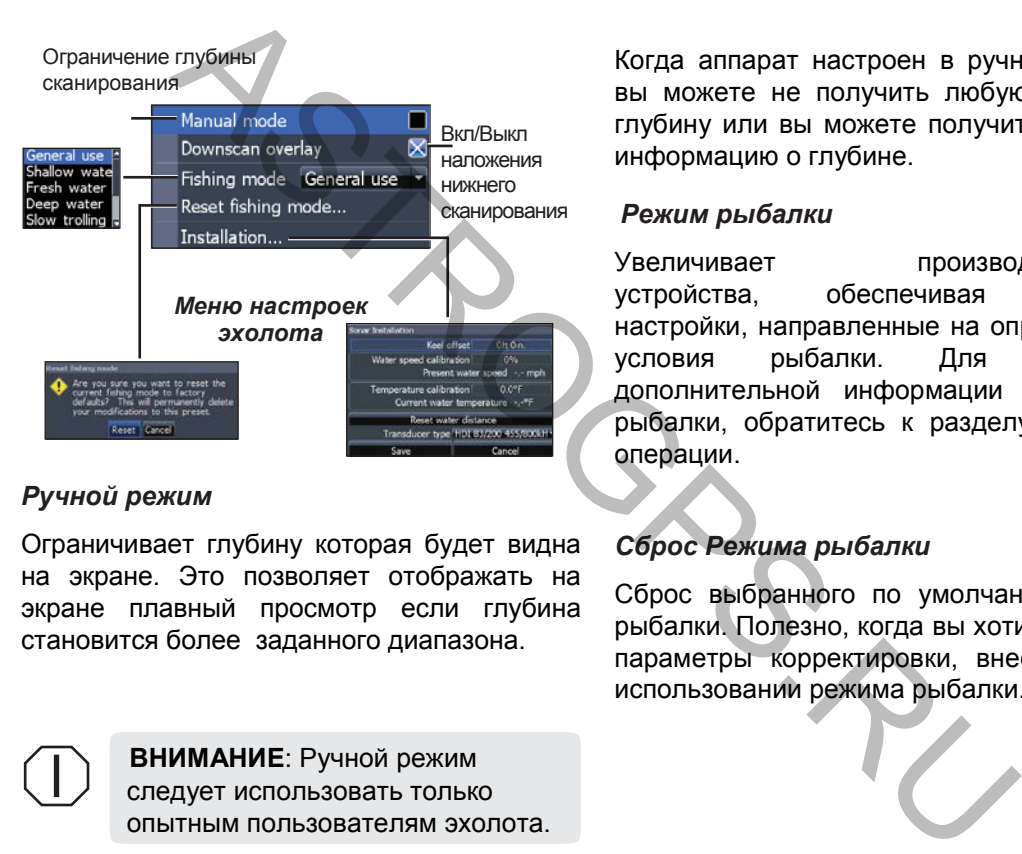

### *Ручной режим*

Ограничивает глубину которая будет видна на экране. Это позволяет отображать на экране плавный просмотр если глубина становится более заданного диапазона.

> **ВНИМАНИЕ**: Ручной режим следует использовать только опытным пользователям эхолота.

Когда аппарат настроен в ручном режиме, вы можете не получить любую указанную глубину или вы можете получить неверную информацию о глубине.

### *Режим рыбалки*

Увеличивает производительность устройства, обеспечивая заданные настройки, направленные на определенные условия рыбалки. Для получения дополнительной информации о режимах рыбалки, обратитесь к разделу Основные операции.

### *Сброс Режима рыбалки*

Сброс выбранного по умолчанию Режима рыбалки. Полезно, когда вы хотите очистить параметры корректировки, внесенные при использовании режима рыбалки.

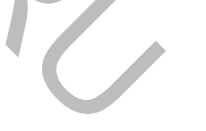

23 **Sonar Operation | Elite-7**

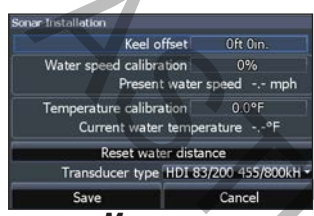

Меню Настроек-Сонар-Установки

### *Смещение киля*

Все датчики измеряют глубину, от самого датчика до дна. В результате, показания глубины не учитывают расстояние от датчика до киля или от датчика до поверхности воды.

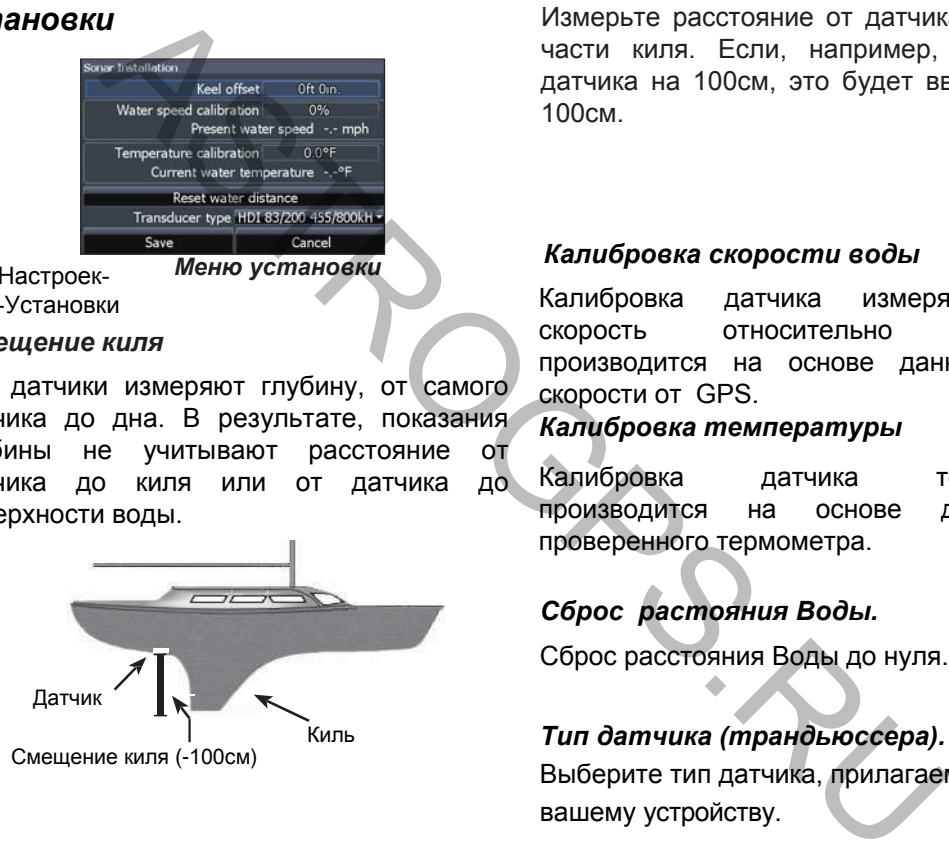

**Установки** и Портанов и Померьте расстояние от датчика до нижней части киля. Если, например, киль ниже датчика на 100см, это будет введено как - 100см.

### **имания в** *Сапсе**Сапсе**Калибровка скорости воды***<br>***Меню установки*

Калибровка датчика измеряющего скорость относительно воды производится на основе данных о скорости от GPS. *Калибровка температуры*

Калибровка датчика температуры производится на основе данных от проверенного термометра.

### *Сброс растояния Воды.*

Сброс расстояния Воды до нуля.

### Киль *Тип датчика (трандьюссера).*

Выберите тип датчика, прилагаемого к вашему устройству.

### **Операции DSI**

Это устройство поддерживает два типа эхолота: обычный и Нижнее сканирование.

Описания в данном разделе предназначены для гидролокатора нижнего сканирования. Для получения информации о функциях обычного эхолота обратитесь к разделу Операции гидролокатора

### **Trackback**

Вы можете просмотреть историю эхолота, нажав на клавишу влево, пока изображение не начнет двигаться в обратном направлении и панель гидролокатора не появится в нижней части экрана.

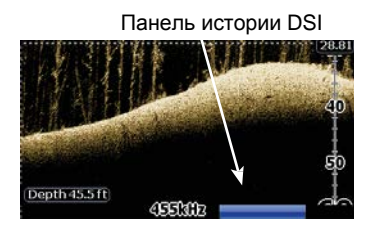

Перемещайте панель истории эхолота до упора вправо. Для возобновления нормальной прокрутки эхолота нажмите на клавишу Меню и выберите Выход из режима указателя.

### **Меню DSI**

Нажмите кнопку Меню на страницу DSI для просмотра меню DSI.

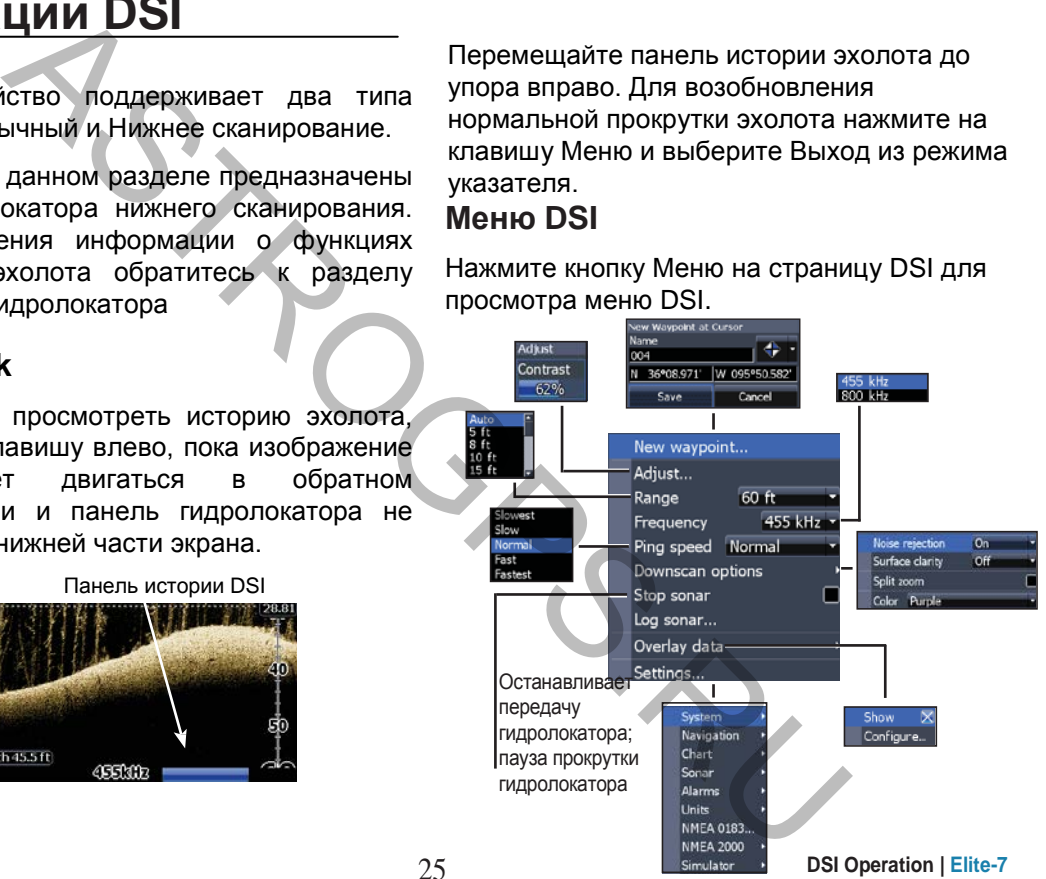

### *Новая путевая точка*

Размещает путевую точку на вашем текущем местоположении или в позиции курсора. С помощью меню новой путевой точки, вы можете ввести название, выбрать значок и желаемую широту/долготу путевой точки.

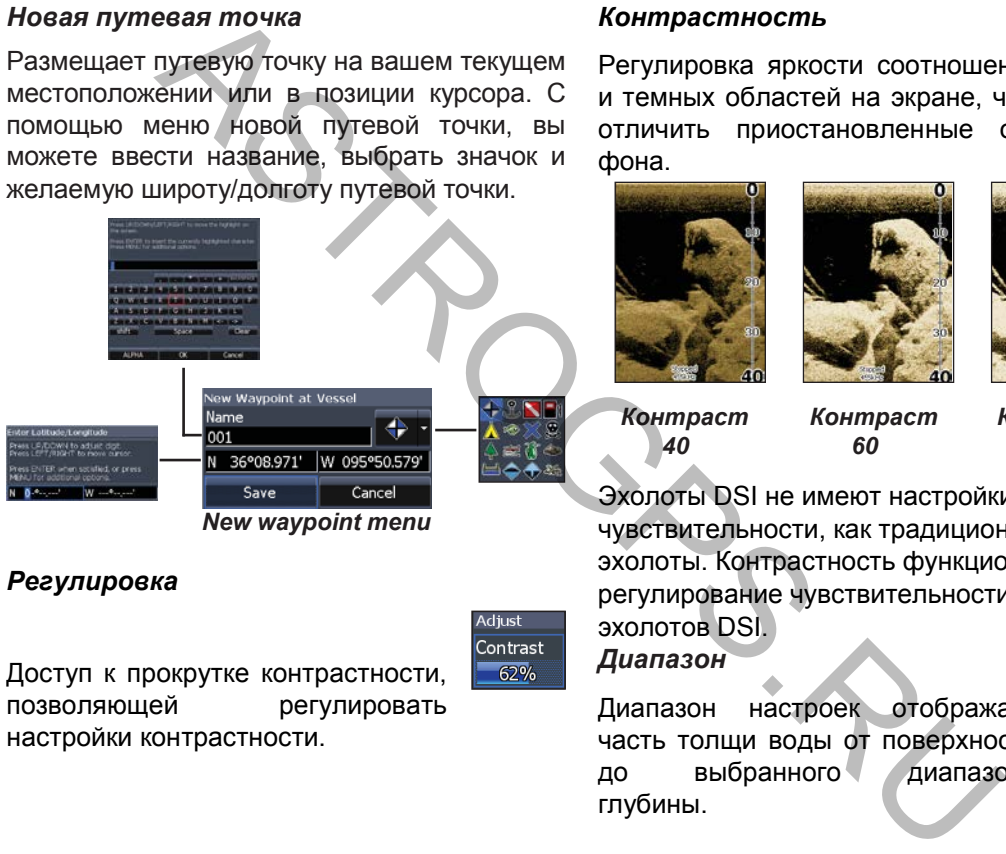

### *Регулировка*

Доступ к прокрутке контрастности, позволяющей регулировать настройки контрастности.

### *Контрастность*

Регулировка яркости соотношения светлых и темных областей на экране, что помогает отличить приостановленные объекты от фона.

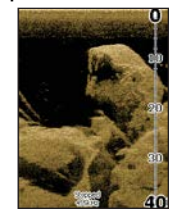

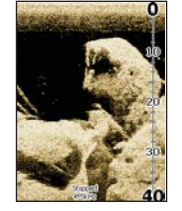

*Контраст 60*

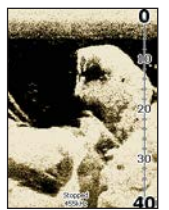

*Контраст 40*

*Контраст 80*

Эхолоты DSI не имеют настройки чувствительности, как традиционные эхолоты. Контрастность функционирует как регулирование чувствительности для эхолотов DSI.

### *Диапазон*

Диапазон настроек отображает часть толщи воды от поверхности до выбранного диапазона глубины.

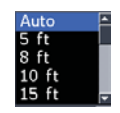

### *Пользовательский диапазон — Верхний и нижний пределы*

Используется для выбора верхнего и нижнего пределов участка толщи воды. Позволяет просматривать участок воды, не включающий в себя поверхность воды.

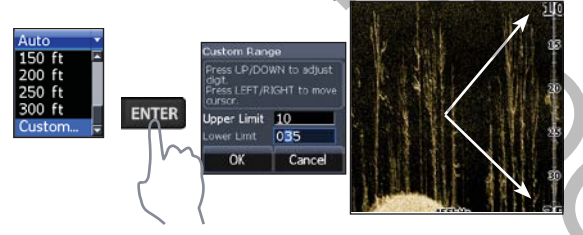

Верхний и нижний предел должен быть не менее 2м друг от друга.

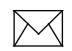

**Примечание:** При использовании пользовательского диапазона, вы можете не получить цифровые показания глубины или получить информацию о глубине неверно.

### *Частота*

Управление частоты преобразователя используемого устройства. 800 кГц обеспечивает лучшее разрешение, а 455 кГц — большую глубину охвата.

### *Скорость звона*

Контролирует скорость преобразования волн эхолота в воду. Корректировка скорости звона может уменьшить помехи от других датчиков.

### *Опции нижнего сканирования*

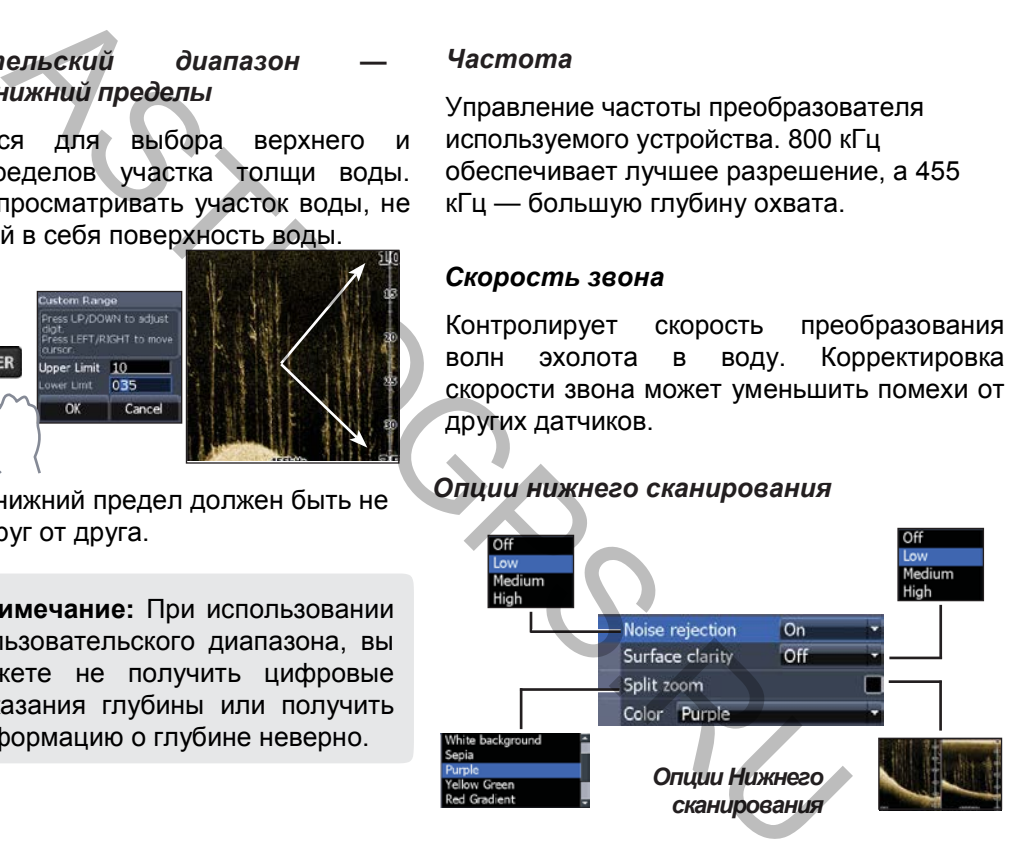

27 **DSI Operation | Elite-7**

### *Подавление помех*

Использует передовые обработки сигнала для мониторинга эффектов шума (насос, система зажигания двигателя, и т.д.) на дисплее, а затем фильтрует нежелательные сигналы.

### *Ясность поверхности*

Ясность поверхности уменьшает разнородность поверхности, снижая чувствительность приемника вблизи поверхности.

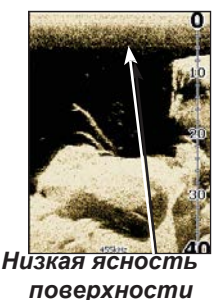

*Высокая ясность* 

*поверхности*

### *Split Zoom*

Разделение дисплея для

просмотра «двойного»

изображения.

### *Цвет*

Позволяет выбрать цветовую палитру, лучше всего подходящую для ваших условий рыбалки.

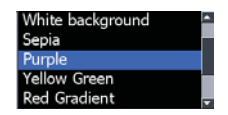

Белая фоновая палитра хорошо работает на приостановленных объектах. Фиолетовый удобен для рассмотрения структуры детально и определения нижней твердости. Сепия подходит для просмотра нижних деталей. Split Zoom<br>
The Companies of the Companies of the Companies of the Companies and the Companies and the Companies of the Companies of the Companies of the Companies of the Companies of the Companies of the Companies of the

### *Остановить эхолот*

Остановка передачи и пауза карт гидролокатора. Позволяет просмотреть лучшее изображение приостановленной цели или структуру.

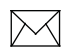

**Примечание**: История эхолота не будет записана, когда его работа приостановлена*.*

### *Вход в эхолот*

Вы можете записывать данные эхолота и сохранить на карту MicroSD, вставленную в кард-ридер устройства.

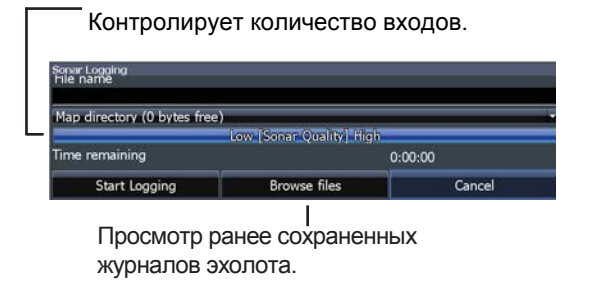

### *Наложение данных*

Позволяет выбирать данные, которые будут отображаться в верхней части страницы DSI.

Установка наложения данных приведена в разделе Страницы.

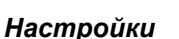

Доступ к меню Настройки см. Настройки эхолота на стр. 22.

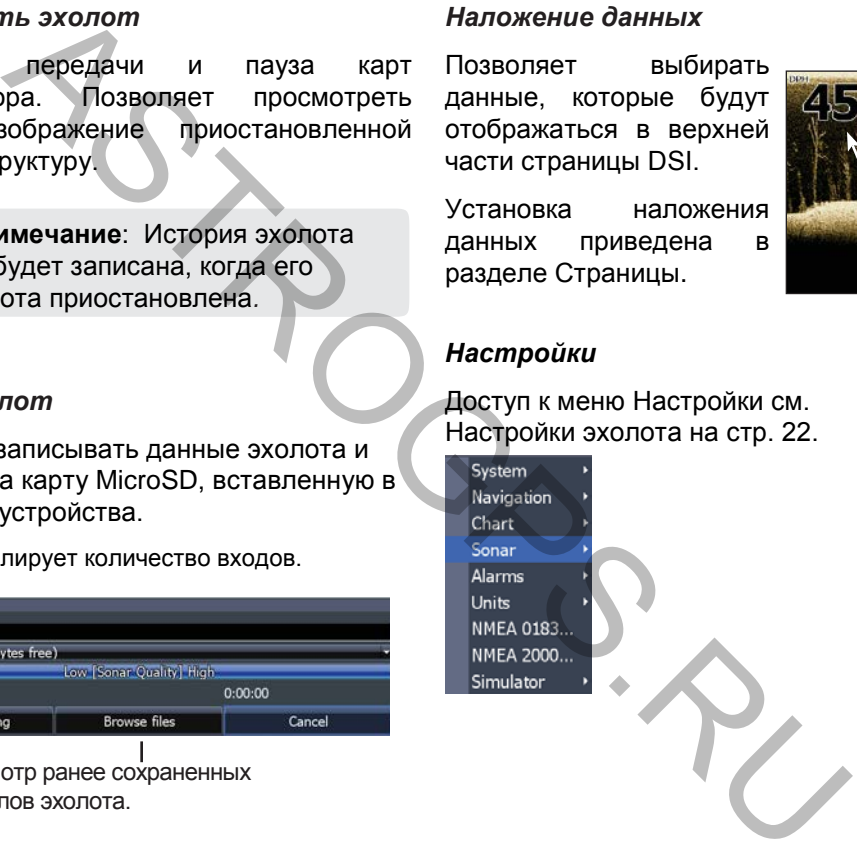

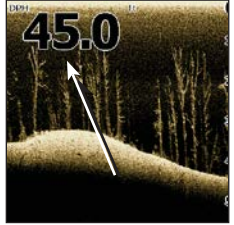

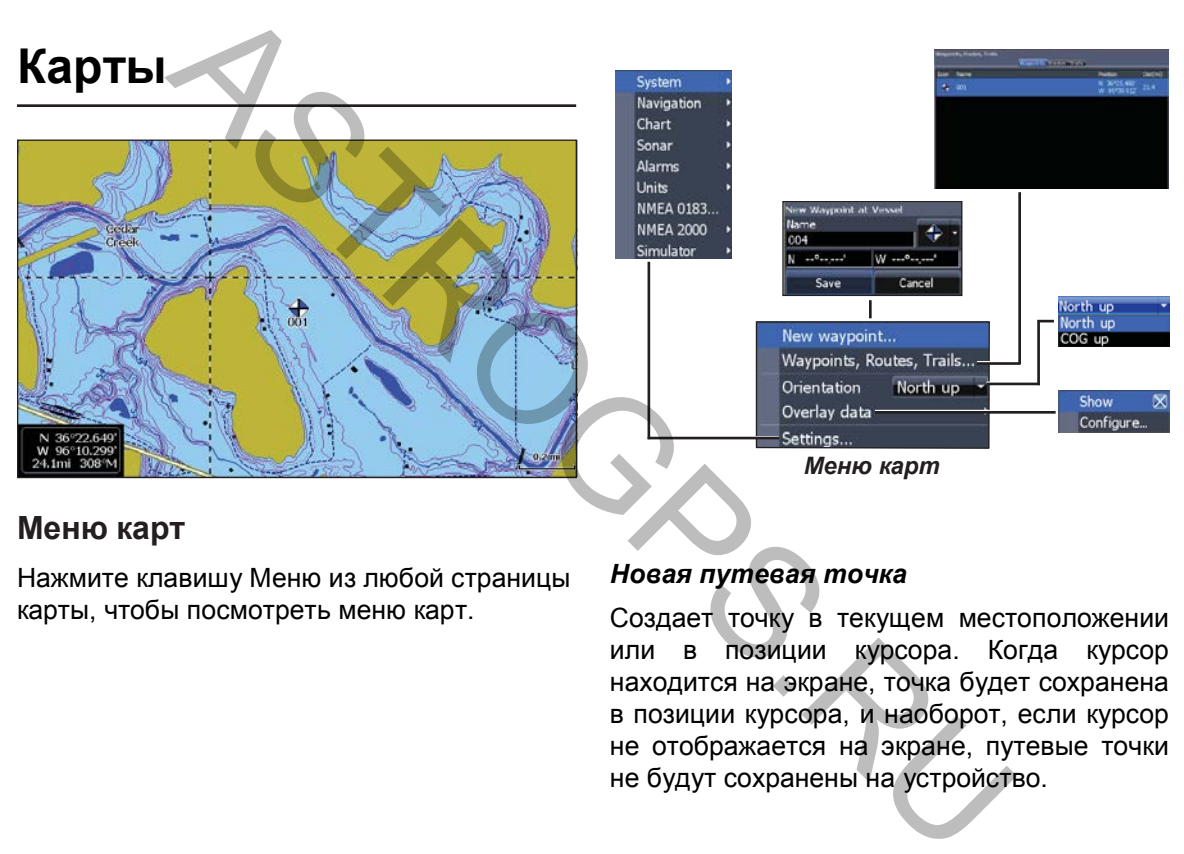

### **Меню карт**

Нажмите клавишу Меню из любой страницы карты, чтобы посмотреть меню карт.

### *Новая путевая точка*

Создает точку в текущем местоположении или в позиции курсора. Когда курсор находится на экране, точка будет сохранена в позиции курсора, и наоборот, если курсор не отображается на экране, путевые точки не будут сохранены на устройство.

### **Путевые точки, маршруты**

Используется для создания, редактирования, перемещения и удаления путевых точек, маршрутов и троп.

Нажмите на клавиатуре влево/вправо для переключения между путевыми точками, маршрутами, тропами.

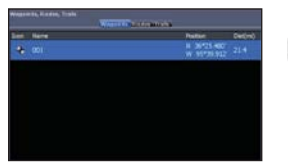

*Экран путевых точек Меню* 

*путевых точек*

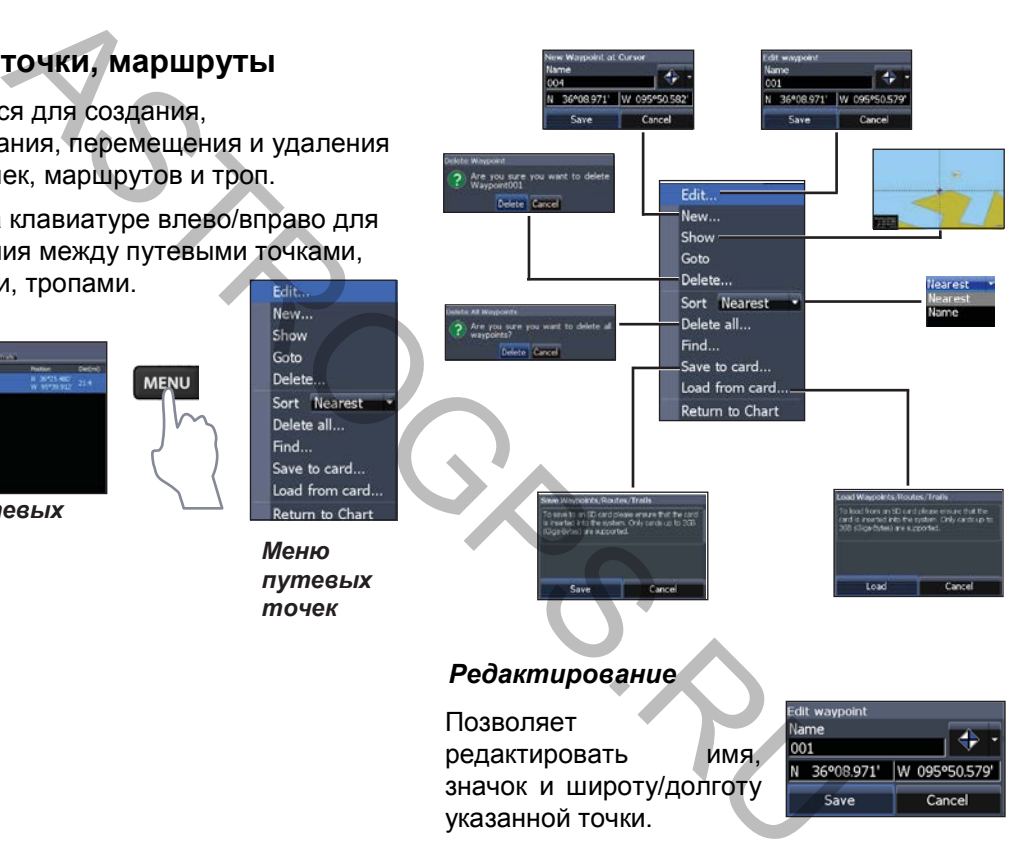

### *Новая путевая точка*

Создает новую путевую точку в позиции курсора или позиции судна. Вы также можете выбрать имя. значок широту/долготу из Меню Новой путевой точки.

### *Показать*

Отображение выбрано путевой точки на карте.

### *Перейти*

Позволяет перейти к путевой точке.

### *Удалить и Удалить все*

Удалить используется для удаления выбранной путевой точки. Удалить все удаление всех путевых точек. **Chart Operation | Elite-7** 32

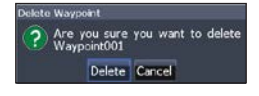

### *Сортировка*

Контролируте как буду расположены путевые точки — по имени или по ближайшим.

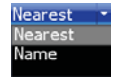

### **Экран маршрутов**

Используется для создания, редактирования, перемещения и удаления маршрутов. С помощью клавиатуры можно выделить вкладку маршрута для доступа к экрану маршрута.

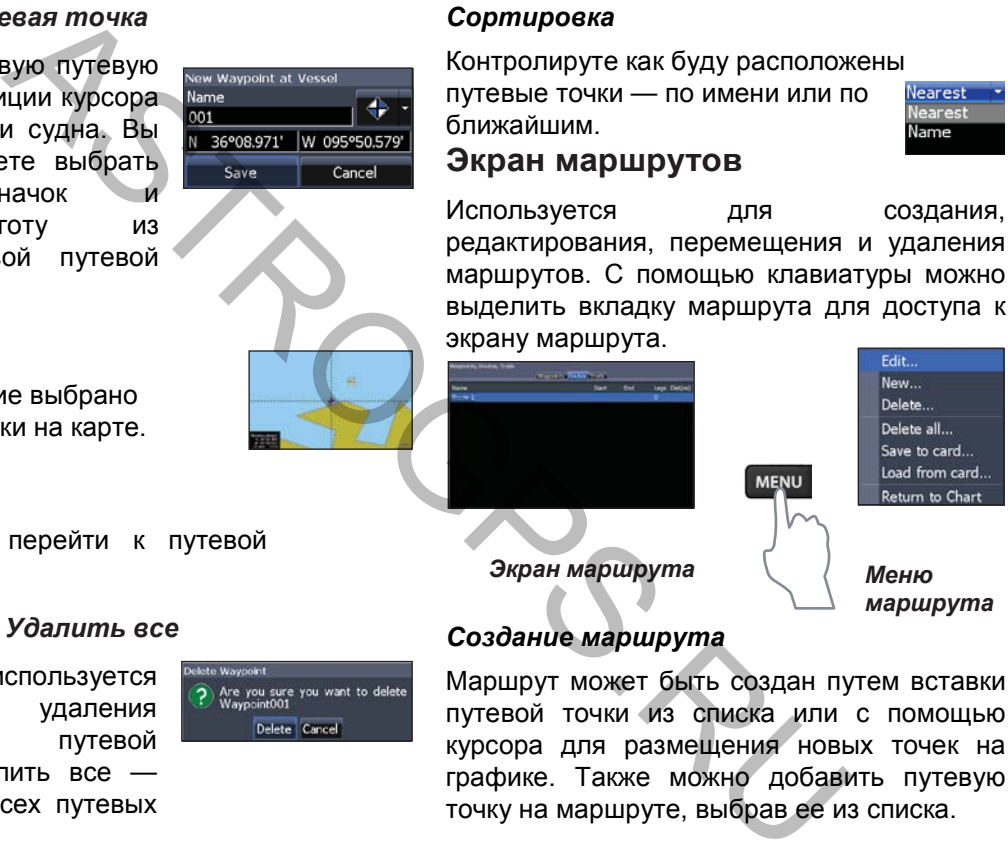

### *Создание маршрута*

Маршрут может быть создан путем вставки путевой точки из списка или с помощью курсора для размещения новых точек на графике. Также можно добавить путевую точку на маршруте, выбрав ее из списка.

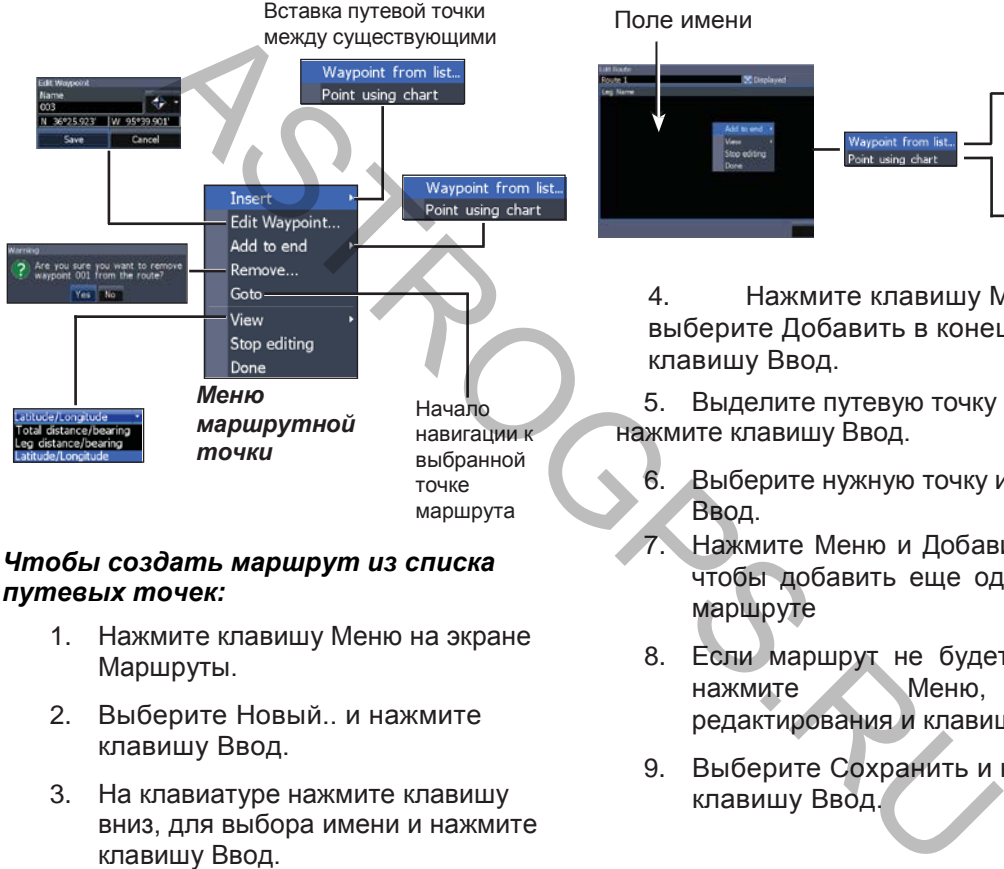

### *Чтобы создать маршрут из списка путевых точек:*

- 1. Нажмите клавишу Меню на экране Маршруты.
- 2. Выберите Новый.. и нажмите клавишу Ввод.
- 3. На клавиатуре нажмите клавишу вниз, для выбора имени и нажмите клавишу Ввод.

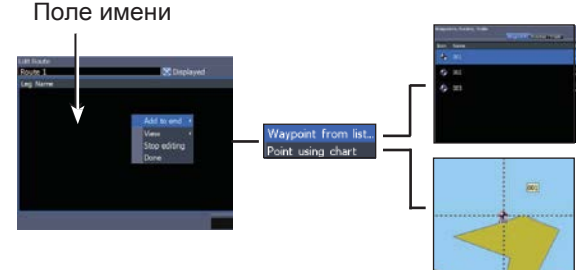

4. Нажмите клавишу Меню, выберите Добавить в конец и нажмите клавишу Ввод.

5. Выделите путевую точку из списка и нажмите клавишу Ввод.

- 6. Выберите нужную точку и нажмите Ввод.
- 7. Нажмите Меню и Добавить в конец, чтобы добавить еще одну точку на маршруте
- 8. Если маршрут не будет завершен, нажмите Меню, Стоп редактирования и клавишу Ввод.
- 9. Выберите Сохранить и нажмите клавишу Ввод.

### *Создание маршрута с использованием пунктов из карт:*

- 1. Повторите шаги 1-4 из инструкции по созданию маршрута из списка путевых точек.
- 2. Выберите Точки из карт и нажмите Ввод.
- 3. Переместите курсор в нужное место, нажмите Ввод для установления точки.
- 4. Повторите шаг 3, чтобы добавить больше путевых точек.
- 5. Нажмите Меню и выберите Стоп добавления, нажмите Ввод.
- 6. Выделите Сохранить и нажмите Ввод.

### *Навигация по маршруту*

1. Выберите нужный маршрут на экране и нажмите Ввод.

- 2. Выберите Начать и клавишу Ввод.
- 3. Выберите вперед/назад и нажмите Ввод.
- 4. Нажмите Меню и выберите Вернуться к карте. Клавиша Ввод.

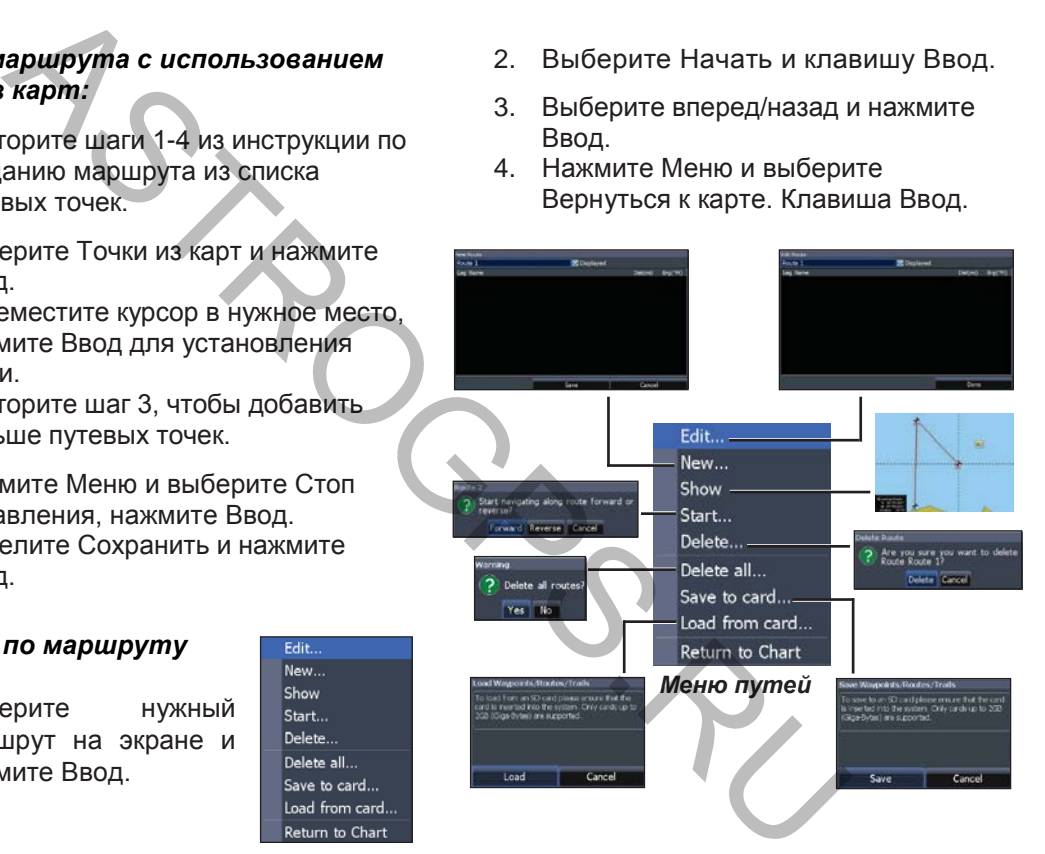

### *Для отмены навигации:*

- 1. Нажмите клавишу Меню на экране карт.
- 2. Выберите Навигация и нажмите клавишу Ввод.
- 3. Выделите Отмена и нажмите клавишу Ввод.
- 4. Выберите Да и нажмите клавишу Ввод.

### *Редактирование и Меню новых маршрутов*

Используется для редактирования/создания маршрутов, имен маршрутов и вкл/выкл отображения маршрутов.

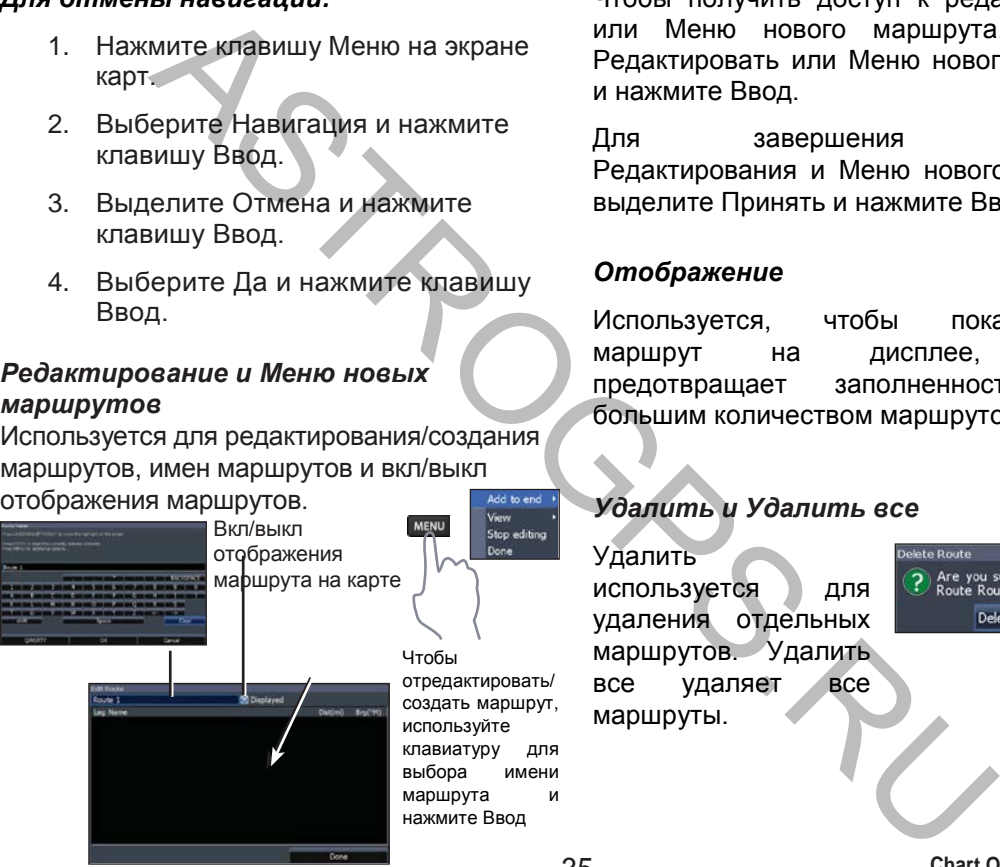

Чтобы получить доступ к редактированию или Меню нового маршрута, выберите Редактировать или Меню нового маршрута и нажмите Ввод.

Для завершения изменений Редактирования и Меню нового маршрута, выделите Принять и нажмите Ввод.

### *Отображение*

Используется, чтобы показать/скрыть маршрут на дисплее, который предотвращает заполненность экрана большим количеством маршрутов.

### *Удалить и Удалить все*

Удалить используется для удаления отдельных маршрутов. Удалить все удаляет все маршруты.

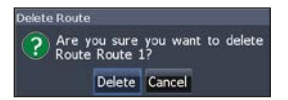

35 **Chart Operation | Elite-7**

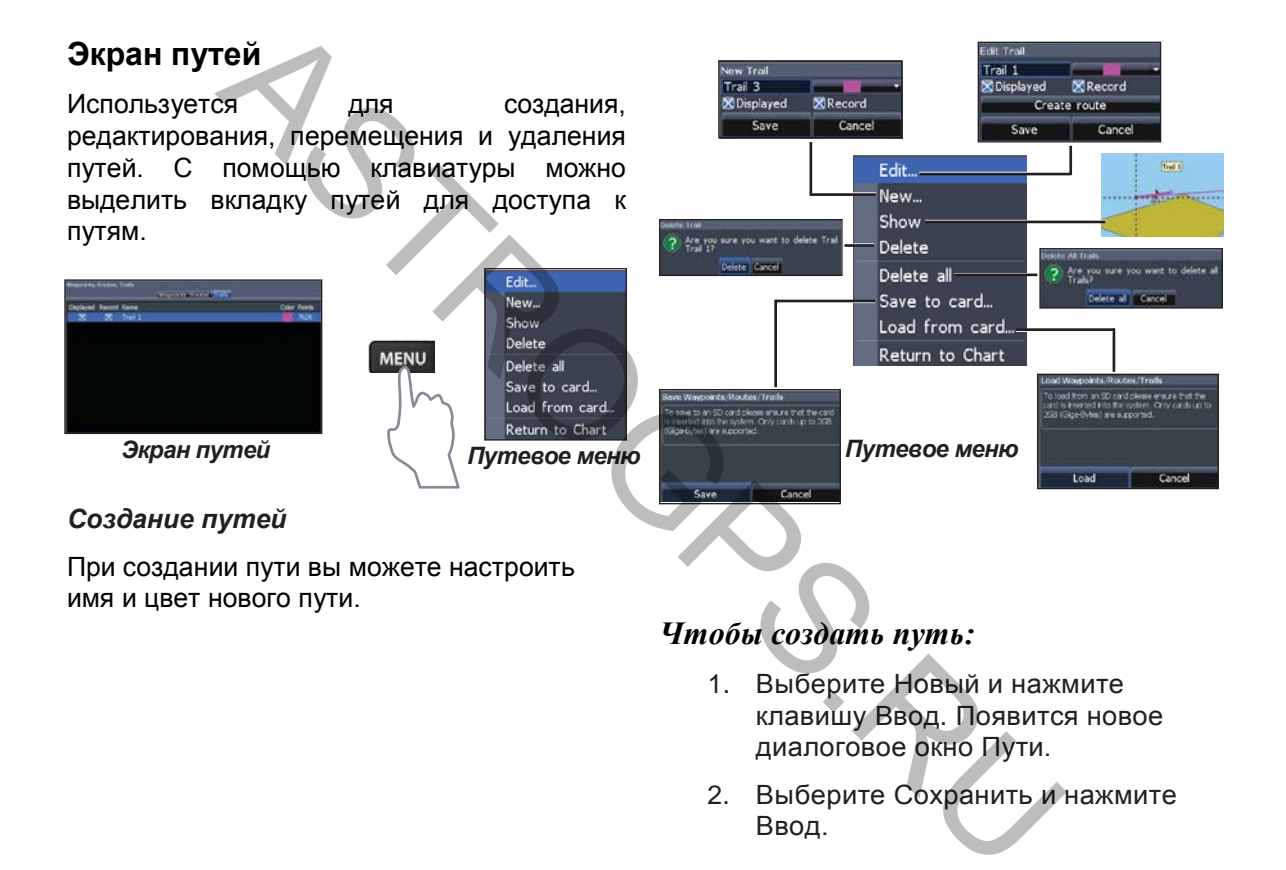

**Chart Operation | Elite-7** 36

### *Редактирование и Меню нового пути*

Позволяет редактировать/создавать маршруты, выбирать имена, цвет, отображение и запись путей. Также можно преобразовать путь в маршрут из меню Редактирование пути.

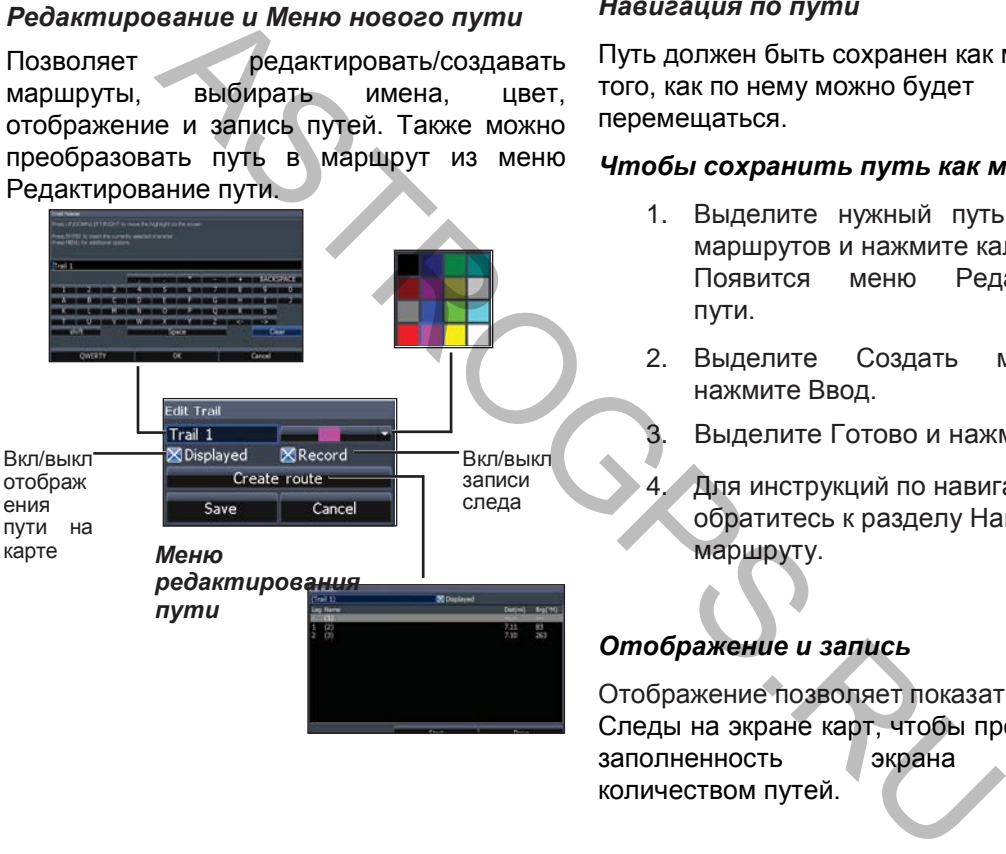

### *Навигация по пути*

Путь должен быть сохранен как маршрут до того, как по нему можно будет перемещаться.

### *Чтобы сохранить путь как маршрут:*

- 1. Выделите нужный путь на экране маршрутов и нажмите калвишу Ввод. Появится меню Редактирование пути.
- 2. Выделите Создать маршрут и нажмите Ввод.
- 3. Выделите Готово и нажмите Ввод.
- 4. Для инструкций по навигации обратитесь к разделу Навигация по маршруту.

### *Отображение и запись*

Отображение позволяет показать/скрыть Следы на экране карт, чтобы предотвратить заполненность экрана большим количеством путей.

Команда Запись позволяет записывать и возобновлять запись желаемого пути.

### *Удалить и Удалить все*

Удалить используется для удаления отдельных трасс. Удалить все удаляет все тропы.

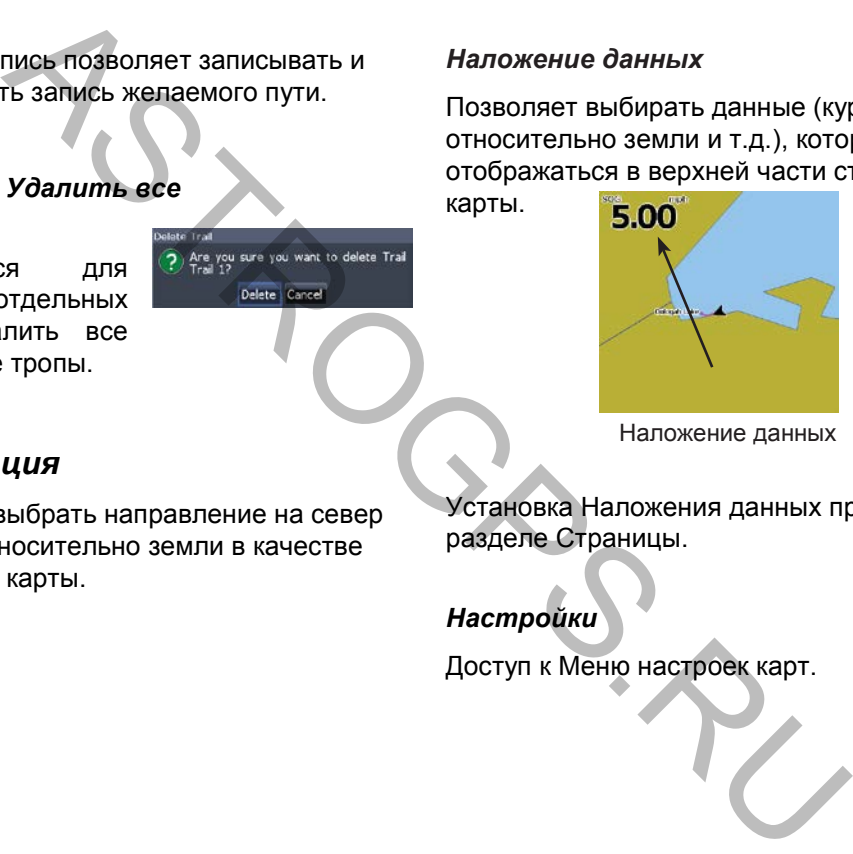

### *Наложение данных*

Позволяет выбирать данные (курс относительно земли и т.д.), который будет отображаться в верхней части старницы

карты.

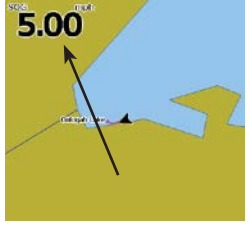

Наложение данных

### *Ориентация*

Позволяет выбрать направление на север или Курс относительно земли в качестве ориентации карты.

Установка Наложения данных приводится в разделе Страницы.

### *Настройки*

Доступ к Меню настроек карт.

### **Настройки карт**

Управление данными карт, используемых на экране карт, а также отображение параметров, таких как линий сетки, путевых точек, маршрутов и путей.

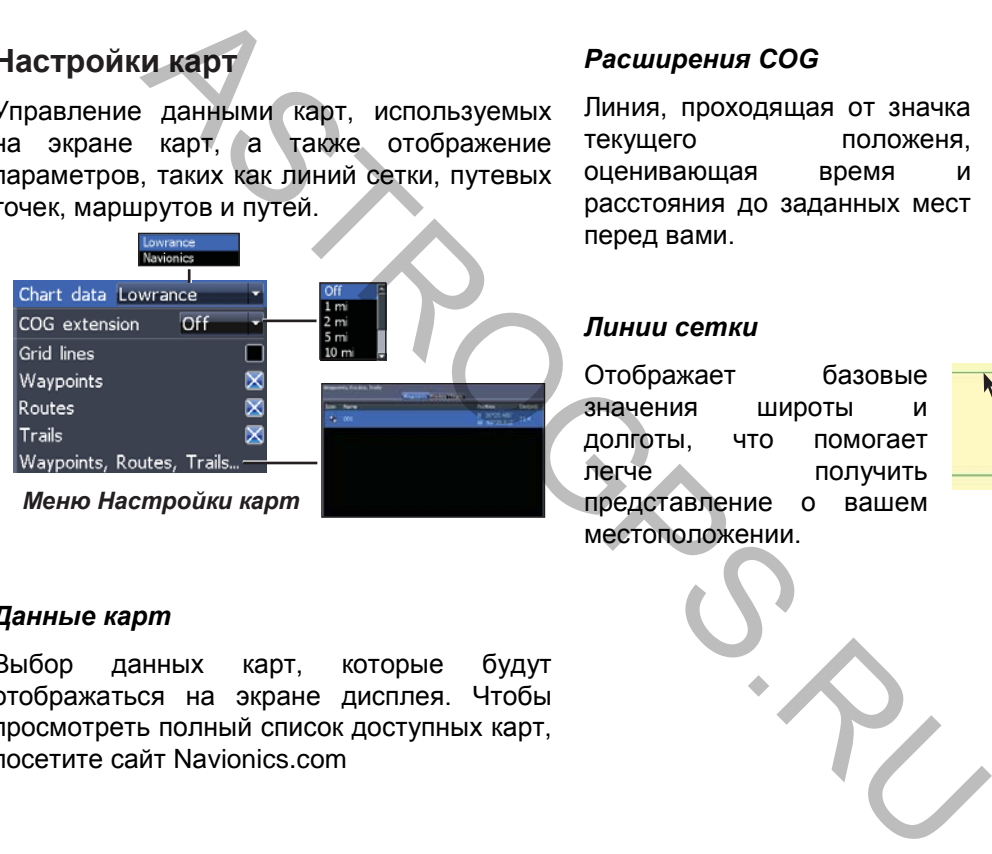

### *Данные карт*

Выбор данных карт, которые будут отображаться на экране дисплея. Чтобы просмотреть полный список доступных карт, посетите сайт Navionics.com

### *Расширения COG*

Линия, проходящая от значка текущего положеня, оценивающая время и расстояния до заданных мест перед вами.

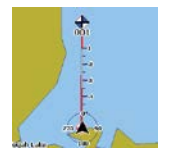

### *Линии сетки*

Отображает базовые значения широты и долготы, что помогает легче получить представление о вашем местоположении.

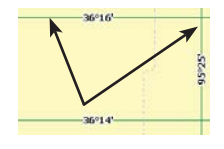

### *Экраны путевых точек, маршрутов и путей*

В меню настроек карты вы можете вкл\выкл свойства экрана маршрутных точек, маршрутов и путей. Включение отображения свойств помогает получить более четкое изображение карты, если карта переполнена маршрутами, путями и т.д.

### *Путевые точки, маршруты, пути*

Доступ к экрану путевых точек, маршрутов, путей. Путевые точки, маршруты, пути рассматриваются в разделе Карты.

### **Настройки навигации (только в расширенном режиме)**

Управление Радиусом прибытия И настройками Расстояния до курса, а также используется для включения и выключения WAAS/MSAS/EGNOS.

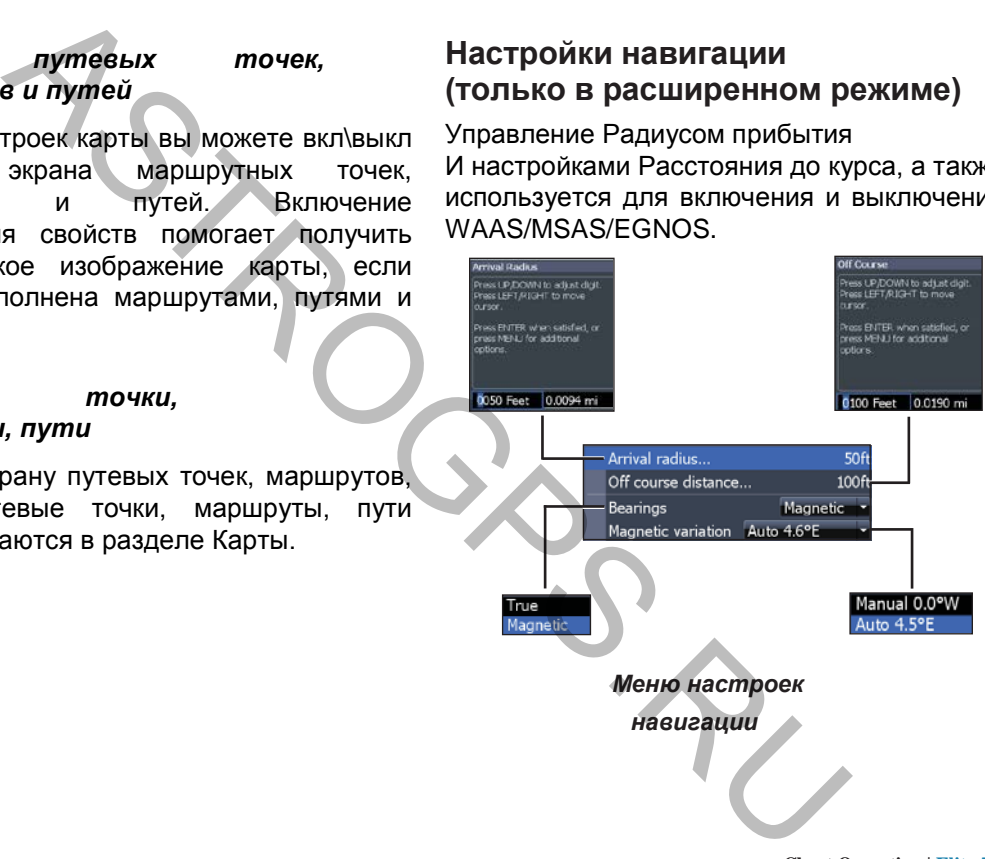

### *Радиус прибытия*

Задает радиус прибытия для Оповещения прибытия. Звук оповещения появится, когда ваше судно подойдет к заданному расстоянию от пункта назначения.

### *Расстояние от курса*

Задает Расстояние от курса для Оповещения прибытия. При превышении заданного расстояния появится сигнал Оповещения прибытия (если он включен).

### *Направление*

Определяет, будет ли рассчитываться расстояния с использованием Истинного или Магнитного Севера. Магнитный Север следует использовать при навигации с компасом, в противном случае, используйте настройку Истинный Север.  $M$ авнитная вариация<br>
и с прибытия для Оповещения Определяет, в каком режили с прибытия вависитель (когда рассчитана минитных вадиация — это угол между м<br>
но подойдет к заданному автоматическом или ручном.<br>
от пункта наз

### *Магнитная вариация*

Определяет, в каком режиме будет рассчитана магнитная вариация автоматическом или ручном. Магнитная вариация — это угол между Магнитным и Истинным Севером.

> **ВНИМАНИЕ:** Используйте только ручную настройку магнитной вариации, если вы располагаете информацией о вариации из проверенного источника.

### **Настройки**

### SPORT RESERVED NATIONAL PROPERTIES CONTRACT ON A REAL PROPERTIES CONTRACT ON A REAL PROPERTIES CONTRACT ON A REAL PROPERTIES CONTRACT ON A REAL PROPERTIES CONTRACT ON A REAL PROPERTIES OF CONTRACT ON A REAL PROPERTIES OF C Настройка блоков: язык, отключение звука, **Меню настроек** расширенный режим. Доступ к установке и настройке конфигурации устройства. Chart data Lewrance COG extension  $or$ Grid lines Waypoints Routes Trails Включение доп. Arrival функций и Off course Anchor настроек Shallow Fish *Системное меню Меню* tin<br>Emerg (Только Отображение *настроек* расширенный информации о ПО режим) (Только расширенный режим)

**Settings | Elite-7** 42

### *Установить язык*

Выбор языка, используемого в меню и текстовых полях.

### *Звук*

Регулировка громкости и вкл/выкл звука (звук клавиш, сигнал оповещений и т.д.)

### *Время*

Используется для установки местного времени, даты и формата даты для вашего устройства.

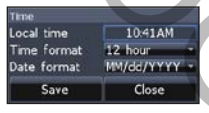

### *Калькулятор пути*

Определение времени в пути, скорости, расстояния, когда вы движетесь быстрее выбранного максимального значения. **Manufacture Space Space of the Control of the Control of Control of Control of Control of Control of Control of Control of Control of Control of Control of Control of Control of Control of Control of Control of Control** 

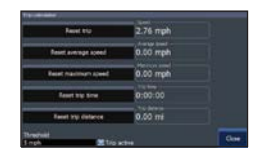

### *Расширенный режим*

Включение функций доступных только в Расширенном режиме.

### *Восстановить значения по умолчанию*

Переводит устройство в режим настроек по умолчанию.

### *GPS*

Мониторинг расположения спутников в поле зрения и качество области захвата спутника.

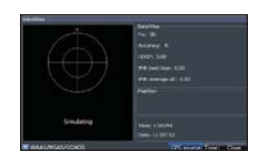

### *Обзор файлов*

Позволяет просмотреть список файлов, хранящихся на карте MicroSD.

### *Сохранение скриншотов*

Вы можете сохранить скриншот на карту MicroSD, вставив карту в слот и нажав кнопку Питания, а затем клавишу увеличения (+).

Просмотреть файлы вы можете на компьютере или на другом устройстве со слотов MicroSD.

**Примечание**: Вы не сможете сохранить скриншоты на карту Navionics или другие карты.

### *Об устройстве*

Отображает информацию о программном обеспечении данного устройства. Перед обновление ПО, вы можете проверить версию ПО вашего устройства в разделе Об устройстве.

Lowrance периодически обновляет ПО устройств, чтобы добавить новые опции и улучшить функциональность. Чтобы просмотреть последнюю доступную версию ПО, посетите сайт www.lowrance.com

### **Оповещения**

Включение оповещения и выбор порога сигналов. Сигналы Прибытия и Якорный сигнал доступны только в Расширенном режиме.

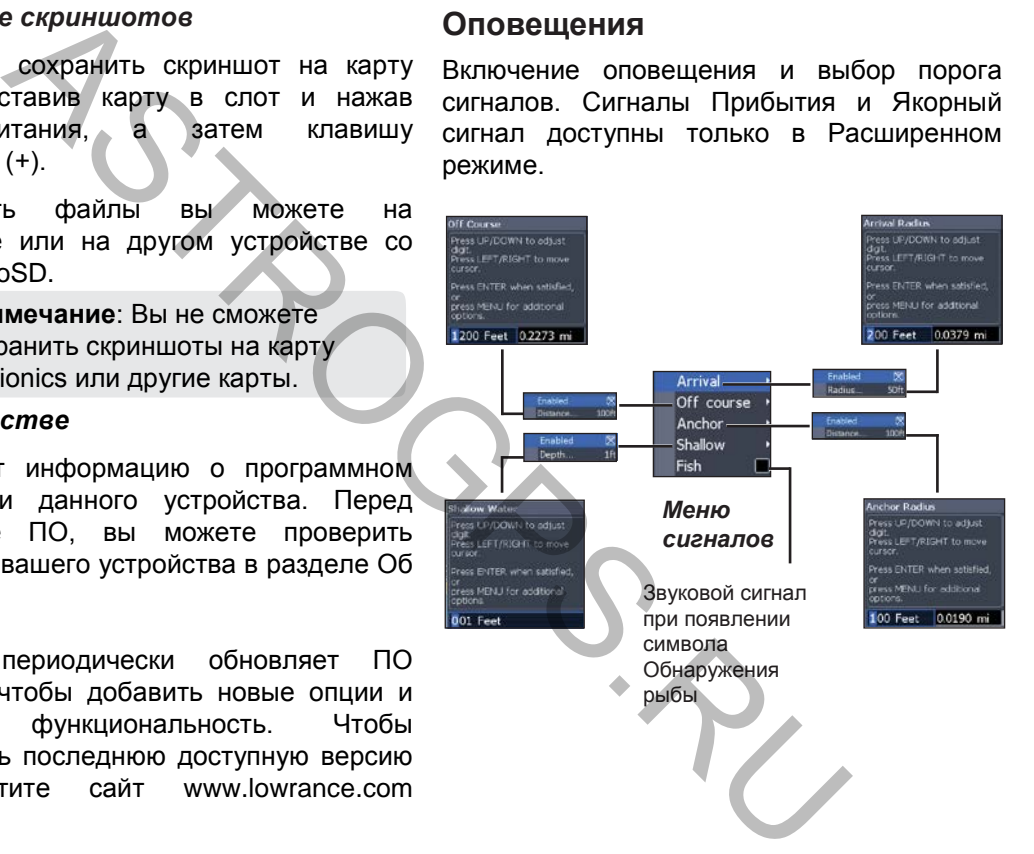

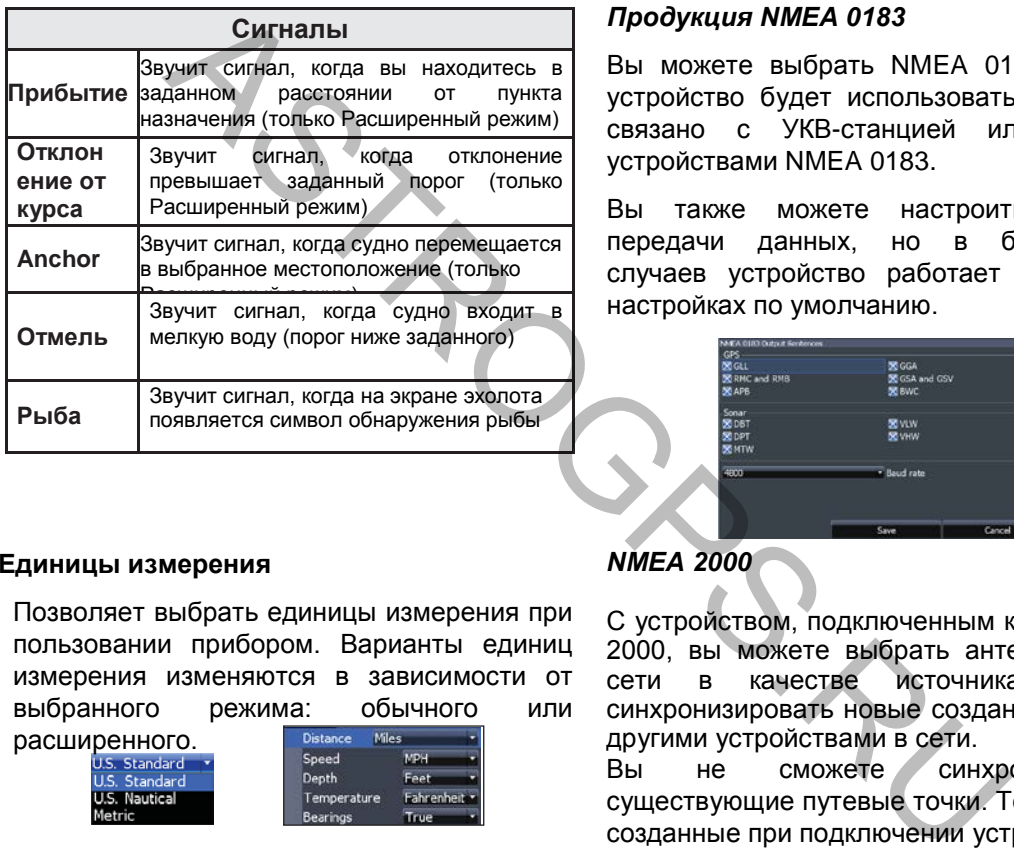

### *Продукция NMEA 0183*

Вы можете выбрать NMEA 0183, которое устройство будет использовать, когда оно связано с УКВ-станцией или другими устройствами NMEA 0183.

Вы также можете настроить скорость передачи данных, но в большинстве случаев устройство работает лучше при настройках по умолчанию.

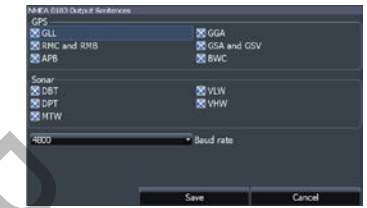

### **Единицы измерения**

Позволяет выбрать единицы измерения при пользовании прибором. Варианты единиц измерения изменяются в зависимости от выбранного режима: обычного или

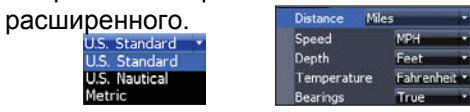

### *NMEA 2000*

С устройством, подключенным к сети NMEA 2000, вы можете выбрать антенну GPS в сети в качестве источника GPS и синхронизировать новые созданные точки с другими устройствами в сети.

Вы не сможете синхронизировать существующие путевые точки. Только точки, созданные при подключении устройства

к сети NMEA 2000, могут быть синхронизированы и только с устройствами этой сети.

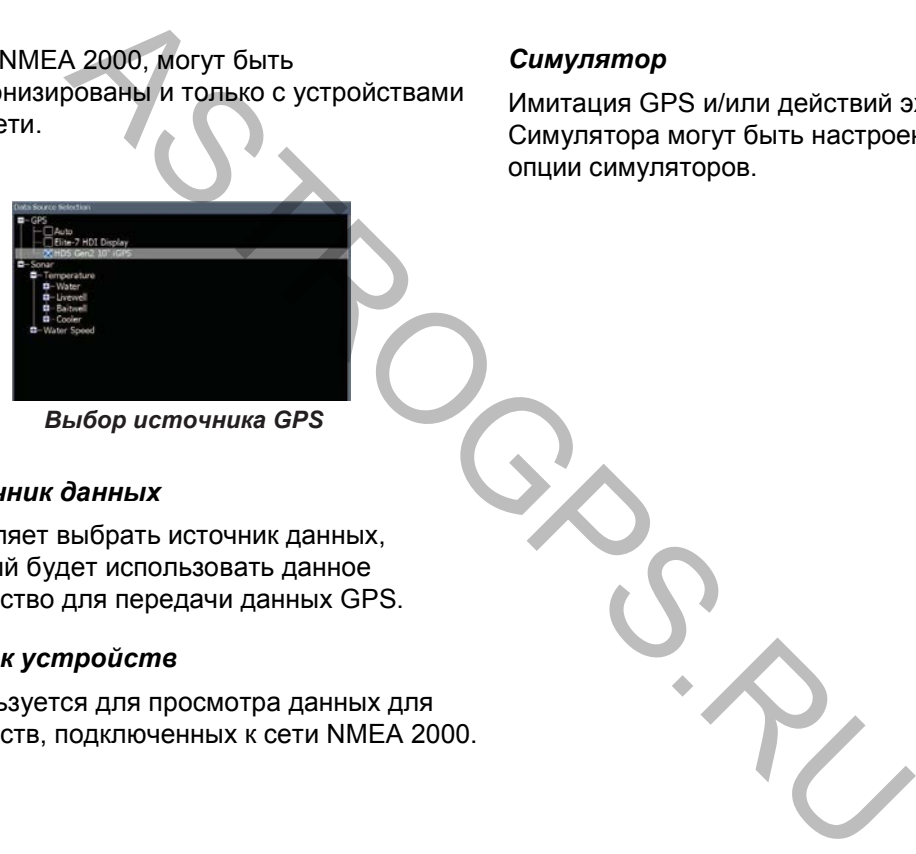

*Выбор источника GPS*

### *Источник данных*

Позволяет выбрать источник данных, который будет использовать данное устройство для передачи данных GPS.

### *Список устройств*

Используется для просмотра данных для устройств, подключенных к сети NMEA 2000.

### *Симулятор*

Имитация GPS и/или действий эхолота. Симулятора могут быть настроены в Меню опции симуляторов.

Settings | Elite-7 46

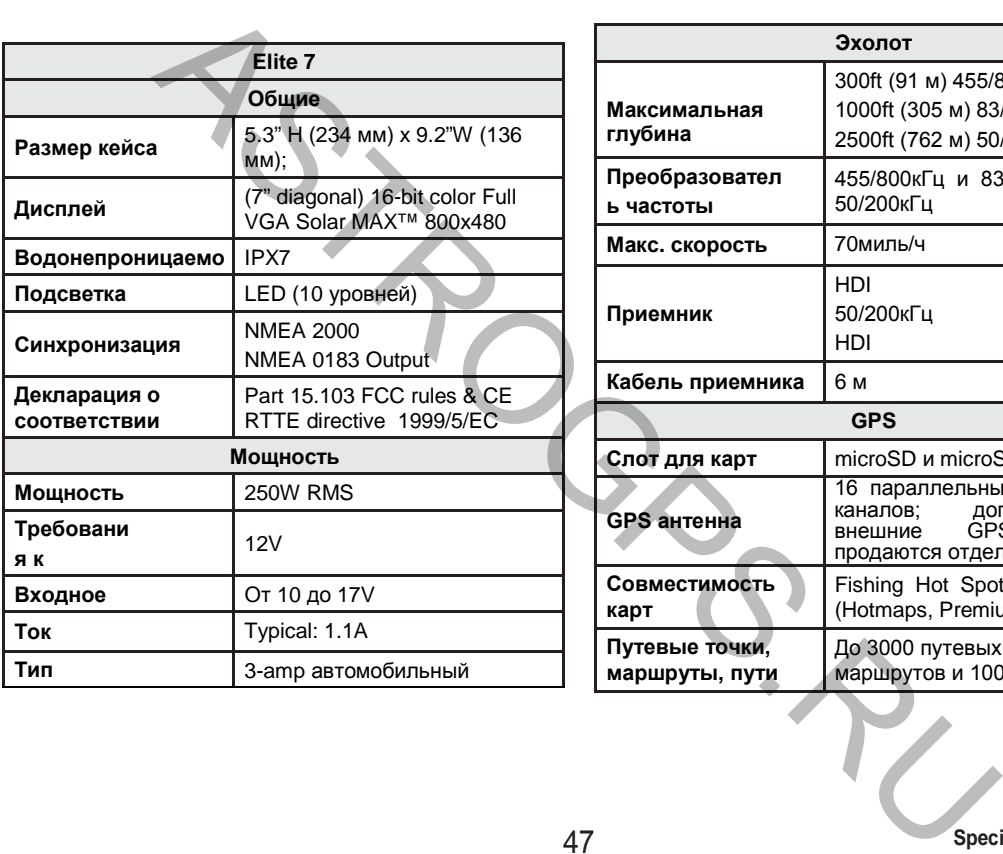

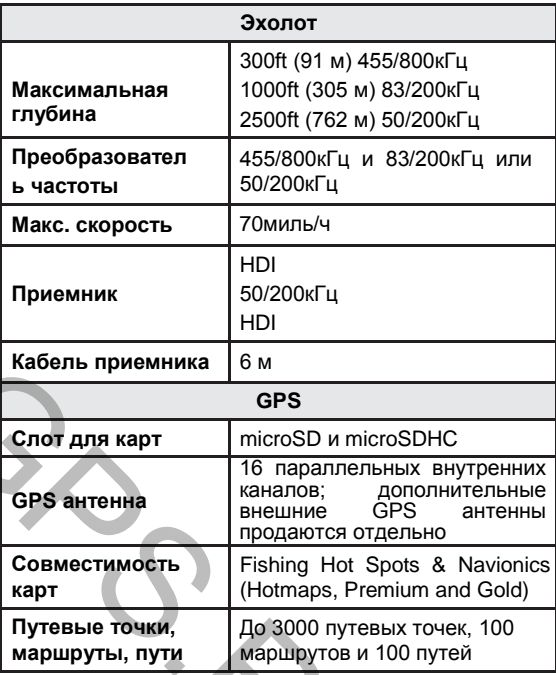

Посетите наш сайт:

## **www.lowrance.com ASTRON CONTROLLADOR DE CONTRO HALL CAÏT.**<br>
MWW.IOWRANCE.COM

\*988-10423-001\*

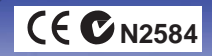